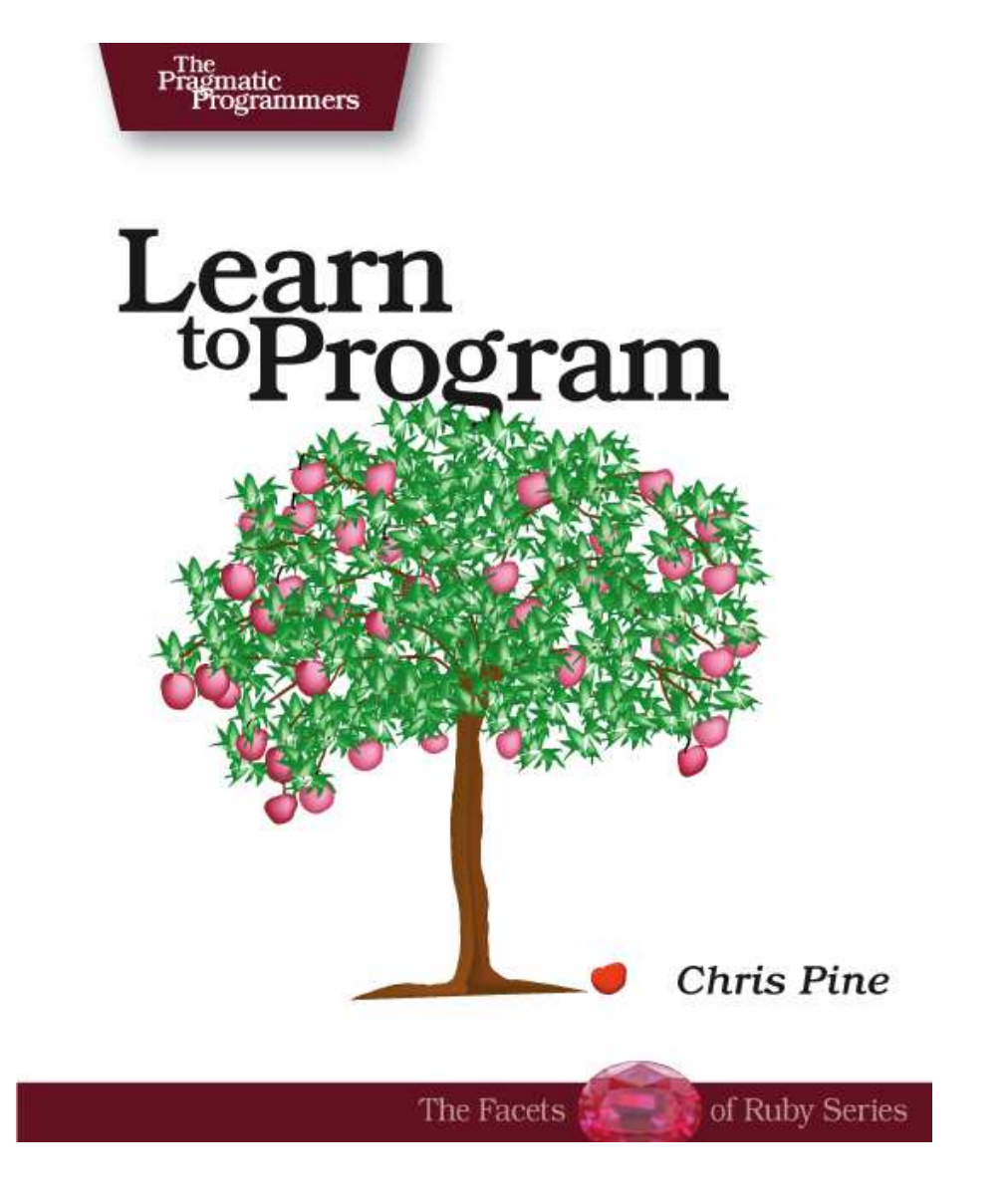

# Learn to Program

Chris Pine

**The Pragmatic Bookshelf** Raleigh, North Carolina Dallas, Texas

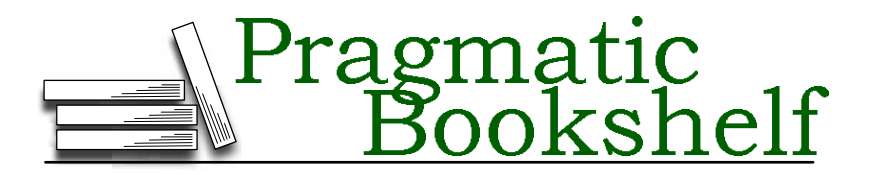

Many of the designations used by manufacturers and sellers to distinguish their products are claimed as trademarks. Where those designations appear in this book, and The Pragmatic Programmers, LLC was aware of a trademark claim, the designations have been printed in initial capital letters or in all capitals. The Pragmatic Starter Kit, The Pragmatic Programmer, Pragmatic Programming, Pragmatic Bookshelf and the linking *g* device are trademarks of The Pragmatic Programmers, LLC.

Every precaution was taken in the preparation of this book. However, the publisher assumes no responsibility for errors or omissions, or for damages that may result from the use of information (including program listings) contained herein.

Our Pragmatic courses, workshops, and other products can help you and your team create better software and have more fun. For more information, as well as the latest Pragmatic titles, please visit us at

<http://www.pragmaticprogrammer.com>

Copyright © 2005 The Pragmatic Programmers LLC.

All rights reserved.

No part of this publication may be reproduced, stored in a retrieval system, or transmitted, in any form, or by any means, electronic, mechanical, photocopying, recording, or otherwise, without the prior consent of the publisher.

Printed in the United States of America.

ISBN 0-9766940-4-2 Printed on acid-free paper with 85% recycled, 30% post-consumer content. First printing, December 2005 Version: 2005-12-19

# **Contents**

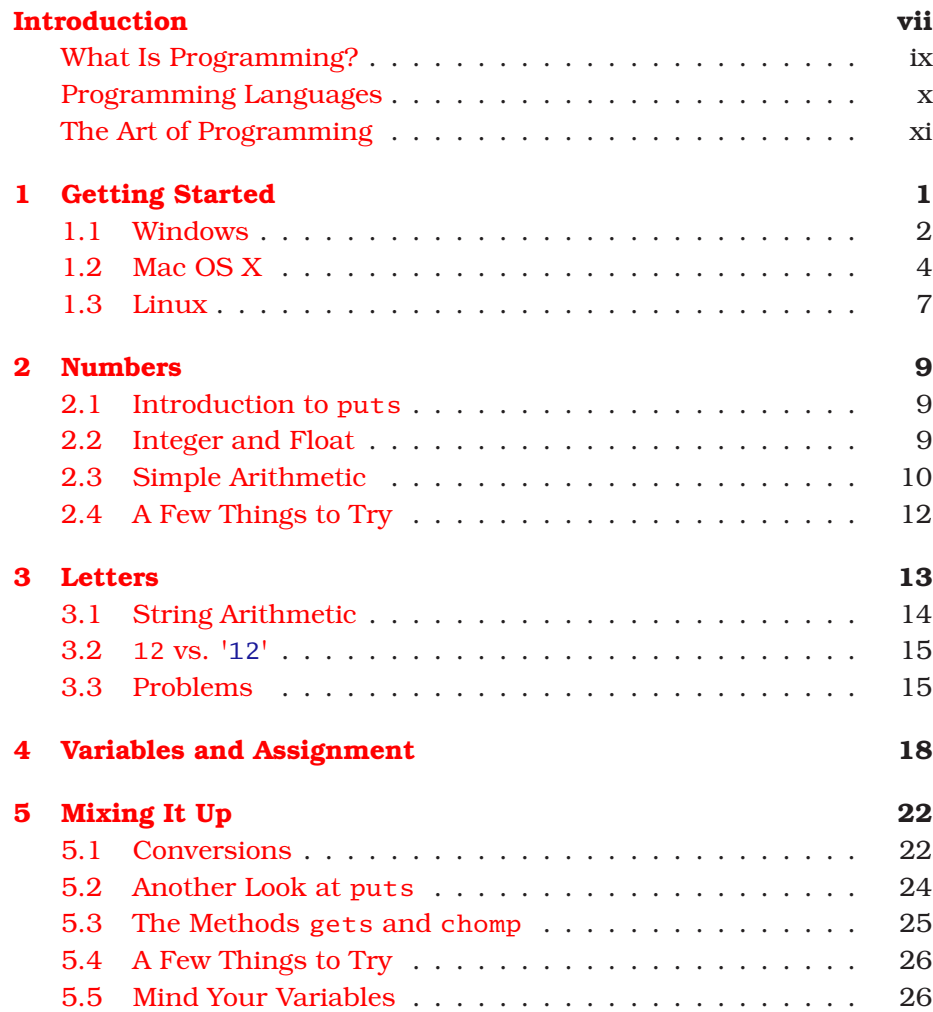

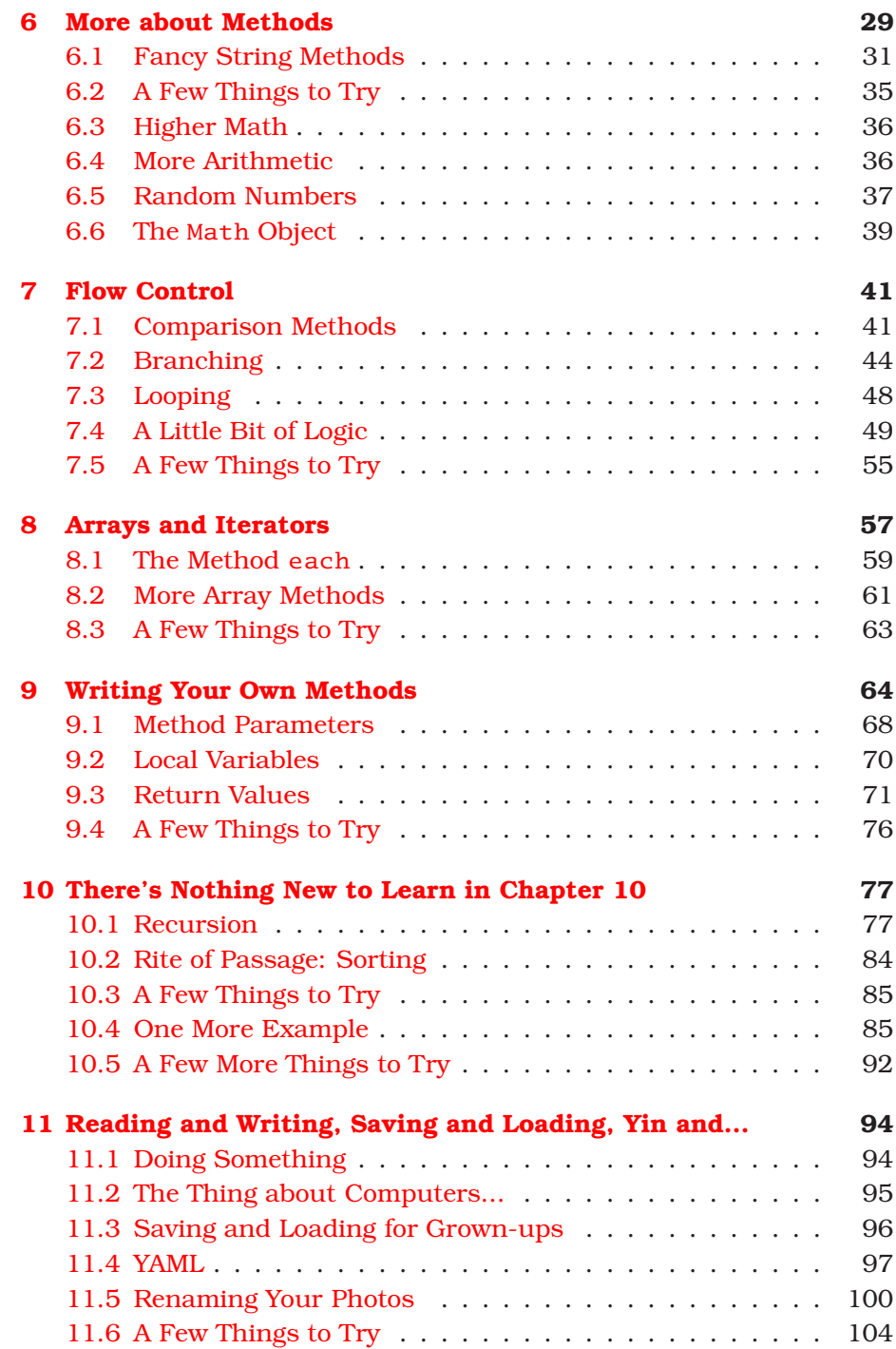

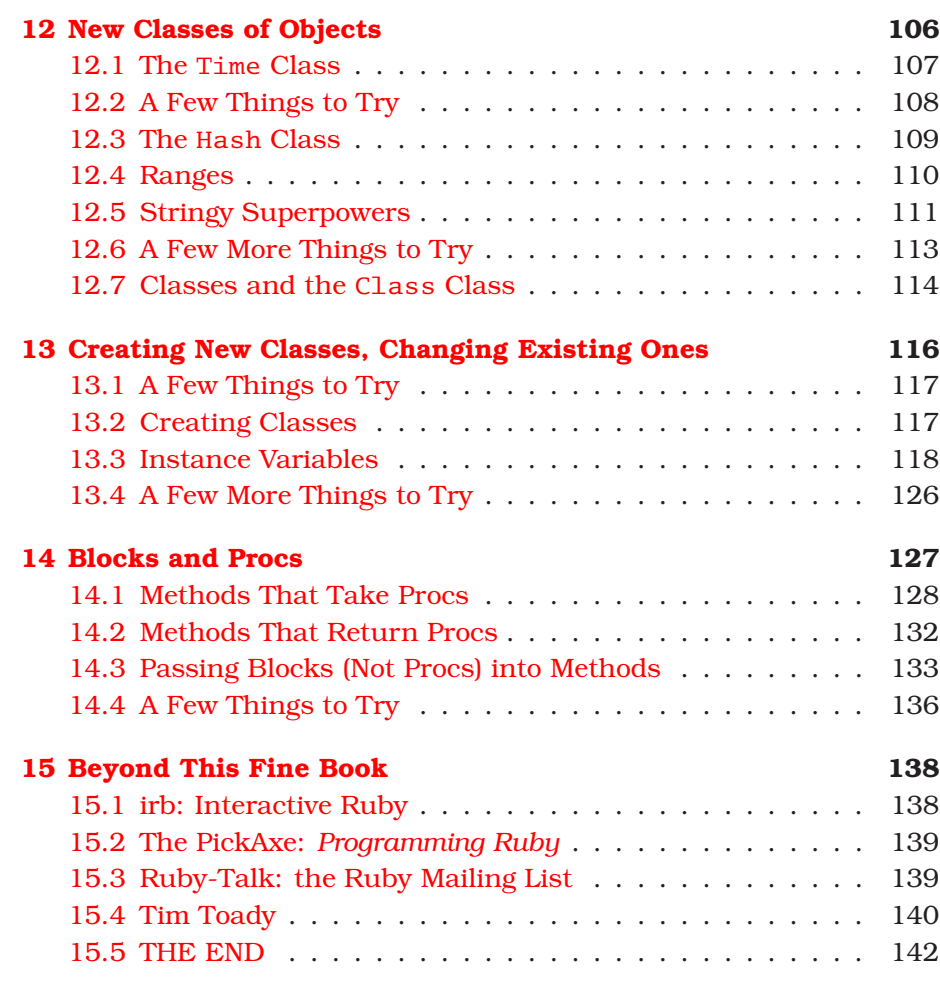

## Introduction

<span id="page-6-0"></span>I vividly remember writing my first program. (My memory is pretty horrible; I don't vividly remember many things, just things like waking up after oral surgery, or watching the birth of our children, or that time I was trying to flirt with this girl when she tells me that my zipper is down, or setting my shoes on fire in my middle-school P.E. class, or writing my first program...you know, things like that.)

I suppose, looking back, that it was a fairly ambitious program for a newbie (20 or 30 lines of code, I think). But I was a math major, after all, and we are supposed to be good at things like "logical thinking." So I went down to the Reed College computer lab, armed only with a book on programming and my ego, sat down at one of the Unix terminals there, and started programming. Well, maybe "started" isn't the right word. Or "programming." I mostly just sat there, feeling hopelessly stupid. Then ashamed. Then angry. Then just small. Eight grueling hours later, the program was finished. It worked, but I didn't much care at that point...it was not a triumphant moment.

It has been more than decade, but I can still feel the stress and humiliation in my stomach when I think about it.

Clearly, this was *not* the way to learn programming.

But why was it so hard? I mean, there I was, this reasonably bright guy with some fairly rigorous mathematical training—you'd think I would be able to get this! And I did go on to make a living programming, and even to write a book about it, so it's not like I just "didn't have what it took" or anything like that. No, in fact, I find programming to be pretty easy these days, for the most part.

So why was it so hard to tell a computer to do something only mildly complex? Well, it wasn't the "mildly complex" part that was giving me problems; it was the "tell a computer" part.

In any communication with humans, you can leave out all sorts of steps or concepts and let them fill in the gaps. In fact, you have to do this! We'd never be able to get anything done otherwise. The typical example is making a peanut butter and jelly sandwich. Normally, if you wanted someone to make you a peanut butter and jelly sandwich, you might simply say, "Hey, could you make me a peanut butter and jelly sandwich?" But if you were talking to someone who had never done it before, you would have to tell them how:

- 1. Get out two slices of bread (and put the rest back).
- 2. Get out the peanut butter, the jelly, and a butter knife.
- 3. Spread the peanut butter on one slice of bread and the jelly on the other one.
- 4. Put the peanut butter and jelly away, and take care of the knife.
- 5. Put the slices together, put the sandwich on a plate, and bring it to me. Thanks!

I imagine those would be sufficient instructions for a small child. Small children are needlessly, recklessly clever, though. What would you have to say to a computer? Well, let's just look at that first step:

- 1. a) Locate bread.
	- b) Pick up bread.
	- c) Move to empty counter.
	- d) Set down bread on counter.
	- e) Open bag of bread.

...

But no, this isn't nearly good enough. For starters, how does it "locate bread"? We'll have to set up some sort of database associating items with locations. The database will also need locations for peanut butter, jelly, knife, sink, plate, counter....

Oh, and what if the bread is in a bread box? You'll need to open it first. Or in a cabinet? Or in your fridge? Perhaps behind something else? Or what if it is *already on the counter??* You didn't think of that one, did you? So now we have this:

- Initialize item-to-location database.
- If bread is in bread box:
	- **–** Open bread box.
	- **–** Pick up bread.
	- **–** Remove hands from bread box.
	- **–** Close bread box.
- If bread is in cabinet:
	- **–** Open cabinet door.
	- **–** Pick up bread.
	- **–** Remove hands from cabinet.
	- **–** Close cabinet door.

...

And on and on it goes. What if no clean knife is available? What if there is no empty counter space at the moment? And you'd better pray to whatever forces you find comfort in that there's no twist-tie on that bread!

Even steps such as "open bread box" need to be explained...and this is why we don't have robots making sandwiches for us yet: it's not that we can't build the robots; it's that we can't program them to make sandwiches. It's because making sandwiches is *hard* to describe (but easy to do for smart creatures like us humans), and computers are good only for things that are (relatively) *easy* to describe (but hard to do for slow creatures like us humans).

And that is why I had such a hard time writing that first program: computers are way dumber than I was prepared for.

#### <span id="page-8-0"></span>**What Is Programming?**

When you teach someone how to make a sandwich, your job is made much easier because they already know what a sandwich is. It is this common, informal understanding of "sandwichness" that allows them to fill in the gaps in your explanation. Step 3 says to spread the peanut butter on one slice of bread. It doesn't say to spread it on only one side of the bread or to use the knife to do the spreading (as opposed to, say, your forehead). You assume they just know these things.

Similarly, I think it will help to talk a bit about what programming is, in order to give you a sort of informal understanding of it.

Programming is telling your computer how to do something. Large tasks must be broken up into smaller tasks, which must be broken up into still smaller tasks, down until you get to the most basic tasks that you don't have to describe, the tasks your computer already knows how to do. (These are *really* basic things such as arithmetic or displaying some text on your screen.)

My biggest problem when I was learning to program was that I was trying to learn it backward. I knew what I wanted the computer to do and tried working backward from that, breaking it down until I got to something the computer knew how to do. Bad idea. I didn't really know what the computer *could* do, so I didn't know what to break the problem down to. (Mind you, now that I do know, this is exactly how I program these days. But it just doesn't work to start out this way.)

That's why you're going to learn it differently. You'll learn first about those basic things your computer can do (a few of them), and then find some simple tasks that can be broken down into a few of these basic things. *Your* first program will be so easy, it won't even take you a minute.

#### <span id="page-9-0"></span>**Programming Languages**

In order to tell your computer how to do something, you must use a programming language. A programming language is similar to a human language in that it's made up of basic elements (such as nouns and verbs) and ways to combine those elements to create meaning (sentences, paragraphs, and novels). There are many languages to choose from (C, Java, Ruby, Perl...), and some have a larger set of those basic elements than others. Ruby has a fine set and is one of the easiest to learn (as well as being elegant and forgiving and the name of my daughter, and so forth), so we'll use that one.

Perhaps the best reason for using Ruby is that Ruby programs tend to be short. For example, here's a small program in Java:

```
public class HelloWorld {
  public static void main(String []args) {
    System.out.println("Hello World");
  }
}
```
And here's the same program in Ruby:

puts ' Hello World'

This program, as you might guess from the Ruby version, just writes Hello World to your screen. It's not nearly as obvious from looking at the Java version.

How about this comparison: I'll write a program to do *nothing*! Nothing at all! In Ruby, you don't need to *write* anything at all; a completely blank program will work just fine.

In Java, though, you need all this:

```
public class DoNothing {
  public static void main(String[] args) {
  }
}
           . – – – – – –
```
You need all that just to do nothing, just to say, "Hey, I am a Java program, and I don't do anything!" So that's why we'll use Ruby. (My first program was *not* in Ruby, which is another reason why it was so painful.)

#### <span id="page-10-0"></span>**The Art of Programming**

An important part of programming is, of course, making a program that does what it's supposed to do. In other words, it should have no bugs. You know all this. However, focusing on correctness, on bug-free programs, misses a lot of what programming is all about. Programming is not just about the end product; it's about the process that gets you there. (Anyway, an ugly process will result in buggy code. This happens every time.)

Programs aren't just built in one go, like a bridge. They are talked about, sketched out, prototyped, played with, refactored, tuned, tested, tweaked, deleted, rewritten....

A program is not built; it is grown.

Because a program is always growing and always changing, it must be written with change in mind. I know it's not really clear yet what this means in practical terms, but I'll be bringing it up throughout the book.

Probably the first, most basic rule of good programming is to avoid duplication of code at all costs. This is sometimes called the *DRY rule*: Don't Repeat Yourself.

I usually think of it in another way: a good programmer cultivates the virtue of laziness. (But not just any laziness: you must be aggressively, proactively lazy!) Save yourself work whenever possible. If making a few changes now means you'll be able to save yourself more work later, do it! Make your program a place where you can do the absolute minimum amount of work to get the job done. Not only is programming this way much more interesting (it's very boring to do the same thing over and over and over...), but it produces less buggy code, and it produces it faster. It's a win-win-win situation.

Either way you look at it (DRY or laziness), the idea is the same: make your programs flexible. When change comes (and it *always* does), you'll have a much easier time changing with it.

Well, that about wraps it up. Looking at other technical books I own, they always seem to have a section here about "Who should read this book" or "How to read this book" or something. Well...I think *you* should read it, and front-to-back always works for me. (I mean, I did put the chapters in this order for a reason, you know.) Anyway, I never read that crap, so let's program!

## Chapter 1

# Getting Started

<span id="page-12-0"></span>We'll be using three main tools when we program: a text editor (to write your programs), the Ruby interpreter (to run your programs), and your command line (which is how you tell your computer which programs you want to run).

While there's pretty much just one Ruby interpreter and one command line, there are many text editors to choose from—and some are much better for programming than others. A good text editor can help catch many of those "stupid mistakes" that beginner programmers make...oh, alright, that *all* programmers make. It makes your code much easier for yourself and others to read in a number of ways: by helping with indentation and formatting, by letting you set markers in your code (so you can easily return to something you are working on), by helping you match up your parentheses, and most important by *syntax coloring* (coloring different parts of your code with different colors according to their meanings in the program). You'll see syntax coloring in the examples in this book.

With so many good editors (and so many bad ones), it can be hard to know which to choose. I'll tell you which ones I use, though; that will have to be good enough for now. : ) But whatever you choose as your text editor, do *not* use a word processor! Aside from being made for an entirely different purpose, they usually don't produce plain text, and your code must be in plain text for your programs to run.

Since setting up your environment differs somewhat from platform to platform, (which text editors are available, how to install Ruby, how your command line works...), we'll look at setting up each platform covered in this book, one at a time.

#### <span id="page-13-0"></span>**1.1 Windows**

First, let's install Ruby. Go get the One-Click Installer from the website <http://rubyinstaller.rubyforge.org/wiki/wiki.pl> by clicking [Download] and then clicking the highest-numbered version of Ruby you see there (version 1.8.2-15 as of this writing). When you run it, it will ask you where you want to install Ruby and which parts of it you want installed...just accept all the defaults.

Now let's make a folder on your desktop in which you'll keep all of your programs. Right-click your desktop, select New, and then select Folder. Name it something truly memorable, such as programs. Now double-click the folder to open it.

To make a blank Ruby program, right-click in the folder, select New, and then select Ruby Program. You can rename the file if you want, but make sure to keep the .rb file extension, since that's what tells your computer this is a Ruby program (and not an email or a picture of Mr. Bean or something).

Now, when you installed Ruby, you also installed a really nice text editor called SciTE (which is what I use when I'm on Windows or Linux). In order to use it to edit your new program, right-click your program, and select Edit. (When you get to the next chapter, you'll even write a program here, but for now let's just wait.)

To actually run your programs, you'll need to go to your command line. In your Start menu, select the Accessories folder, and then choose *Now some of you* Command Prompt. You'll see something like this:

```
Microsoft Windows XP [Version 5.1.2600]
(C) Copyright 1985-2001 Microsoft Corp.
```
C:\Documents and Settings\chris>\_

(That cursor at the end will probably be blinking; it's your computer's way of asking, "What would you like?")

So here we are, at the command line: your direct connection to the soul of your computer. You want to be somewhat careful way down *Boy, when I was a kid,* here, since it's not *too* hard to do Bad Things (things such as erase everything on your computer). But if you don't try anything too wacky, you should be fine.

*overachievers may have noticed that you can run your programs straight from SciTE by pressing* F5 *. However, this* will not work *for any but the simplest of programs. You* will *need to use the command line, so you might as well get used to it now.*

*all we had was the command line! None of these fancy buttons or mice. We typed! Up hill! In the driving snow! And we liked it!*

So here you are, basically just staring at your computer naked. It would only be polite to say "hello" at this point, so type *echo hello* on the command line, and press Enter. Your computer should reply with a friendly hello as well, making your screen look something like this:

```
C:\Documents and Settings\chris>echo hello
hello
```

```
C:\Documents and Settings\chris>_
```
And your cursor is blinking again in a "what's next?" sort of way. Now that you're acquainted, ask it to make sure Ruby is installed properly and to tell you the version number. We do this with *ruby -v*:

```
C:\Documents and Settings\chris>ruby -v
ruby 1.8.2 (2004-12-25) [i386-mswin32]
```

```
C:\Documents and Settings\chris>_
```
Great! All we have left now is to find your programs folder through your command line. It's on your desktop, so we need to go there first. We do this with *cd desktop*:

```
C:\Documents and Settings\chris>cd desktop
C:\Documents and Settings\chris\Desktop>_
```
So now we see what the  $C:\D$ ocuments and Settings\chris was all about: that's where we were on the command line. But now we're on the desktop (or C:\Documents and Settings\chris\Desktop according to the computer).

So why *cd*? Well, way back in the olden days, before CDs (when people were getting down to eight-tracks and phonographs and such) and when command lines roamed the earth in their terrible splendor, people didn't call them *folders* on your computer. After all, there were no pictures of folders (since this was before people had discovered crayons and Photoshop), so people didn't think of them as folders. They called them *directories*. So they didn't move from folder to folder; they changed directories. But if you actually try typing *change\_directory desktop* all day long, you barely have time to get down to your funky eight-tracks. So it was shortened to just *cd*.

If you want to go back up a directory, you use *cd ..*:

```
C:\Documents and Settings\chris\Desktop> cd ..
```

```
C:\Documents and Settings\chris>_
```
And to see all the directories you can *cd* into from where you are, use *dir /ad*:

```
C:\Documents and Settings\chris> dir /ad
Volume in drive C is System
Volume Serial Number is 843D-8EDC
Directory of C:\Documents and Settings\chris
07.10.2005  14:30 <DIR>
07.10.2005  14:30  <DIR> ...
02.09.2005  10:45  <DIR> Application Data
04.10.2005 16:19 <DIR> Cookies
07.10.2005  14:24  <DIR> Desktop
15.08.2005 13:17 <DIR> Favorites
10.02.2005 02:50 <DIR> Local Settings
05.09.2005 13:17 <DIR> My Documents
15.08.2005 14:14 <DIR> NetHood
10.02.2005 02:50 <DIR> PrintHood
07.10.2005  15:23  <DIR> Recent
10.02.2005 02:50 <DIR> SendTo
10.02.2005 02:50 <DIR> Start Menu
25.02.2005 14:57 <DIR> Templates
25.02.2005 12:07 <DIR> UserData
            0 File(s) 0 bytes
           15 Dir(s) 6~720~483~328 bytes free
C:\Documents and Settings\chris>_
```
<span id="page-15-0"></span>And there you go!

#### **1.2 Mac OS X**

If you're using OS X, you're in luck! You can use the best (in my opinion) text editor, Ruby is already installed for you in OS X 10.2 (Jaguar) and up, and you get to use a real command line (not that silly wanna-be command line we have to use on Windows)!

My absolute favorite editor is TextMate (<http://macromates.com/>). It's cute and sweet and has great Ruby support. The only drawback is that it's not free. But if you code as much as I do, it's worth the (fairly cheap) price. And if you're using a Mac, then I assume you are accustomed to getting the best...and paying for it!  $\therefore$  In any case, it has a fully functional free trial, so you can give it a try if you want. If you really need a free text editor, though, try TextWrangler *If you decide to go with editor (which I do* not (<http://www.barebones.com/products/textwrangler/>). It gets the job done.

Next, you should make a folder on your desktop in which to keep your *Frain Text from the* programs. Right-click (oops! "Ctrl-click") on your desktop, and select New Folder. You want to give it a name both descriptive and alluring, such as programs. Nice.

Now, let's get to know your computer a little better. The best way to really have a one-on-one with your computer is on the command line. You get there through the Terminal application (found in the Finder by navigating to Applications/Utilities). Open it, and you'll see something like this:

```
Last login: Sat Oct 8 12:05:33 on ttyp1
Welcome to Darwin!
mezzaluna:~ chris$ _
```
(That cursor at the end might be blinking, and it might be a vertical line instead of an underscore. Whatever it looks like, it's your computer's way of asking, "What would you like?")

So it's telling me when I last logged in (though if it's your first time, it might not say that), welcoming me to Darwin (the deep, dark internals of OS X), and giving me a *command prompt* and cursor. Prompts, like West-Coast hairdos, come in a variety of shapes, sizes, colors, and levels of expressivity. This isn't the prompt I normally use (nor is this the hairdo I normally use—I think this is the first time I've worn pigtails out of the house), but it's the default prompt. It's showing the name of this computer ("mezzaluna"), what two dots look like (":"), something else I'll tell you about in just a bit  $(*\sim$ "), who I am ("chris"), and then just a dollar sign ("\$"). This is for good luck, I guess. Maybe it's trying to give my name a little bling bling. I don't know.

*the built-in TextEdit advise), make sure you save your programs as plain text! (Select* Make Format *menu.) Otherwise, your programs* will not work*.* Anyway, here we are, at the command line: the heart and soul of your computer. You want to be somewhat careful what you do down here, since it's not *too* hard to do Bad Things here. (It's easier to delete everything on your computer than it is to get rid of that dollar sign, for example.) But if you don't try anything too rambunctious, you should be fine.

So here you are, basically just staring at your computer naked. It would only be polite to say "hello" at this point, so type *echo hello* on the command line, and press Return. Your computer should reply with a friendly hello as well, making your screen look something like this:

```
mezzaluna:~ chris$ echo hello
hello
mezzaluna:~ chris$ _
```
And your cursor is blinking again in a "what's next?" sort of way. Now that you're acquainted, ask your computer whether it has Ruby installed, and if so, which version. Do this with *ruby -v*:

```
mezzaluna:~ chris$ ruby -v
ruby 1.8.1 (2003-12-25) [powerpc-darwin]
```
So, that's good; I have Ruby 1.8.1 installed. At this very moment, 1.8.3 is the latest. But 1.8.*anything* is pretty good. If you have an earlier version, you can still use it, but a few examples in this book might not do exactly the same thing for you. (Almost everything should work, though.)

OK. Now that Ruby is ready to rumble, it's time to learn how to get around your computer from the command line and what that  $\sim$  in the prompt is all about.

The  $\sim$  is just a short way of saying "your home directory," which is just a geek way of saying "your default folder," which is still kind of geeky anyway. And I'm OK with that.

So that's where you are: your home directory. If you want to change to a different directory, you use *cd*. (No one wants to type *changedirectory*, not even once. I mean, I had to just then, to make a point, but in general you really don't want to type it.)

mezzaluna:~ chris\$ *cd Desktop* mezzaluna:~/Desktop chris\$ \_

So my prompt changed, telling me that I'm now on my desktop, which is itself in my home directory. (Notice that *Desktop* was capitalized. If you don't capitalize it, your computer will get angry and begin to swear at you in computerese, with such insults as "No such" and "file" and the worst one of all: "bash.") You can go back up a directory with *cd ..*, which in this case would put you back in your home directory. And at any time, if you just type *cd* by itself, that takes you to your home directory, no matter where you are. This is just like the Return spell in Dragon Warrior (the original Dragon Warrior; I don't play any of these new-fangled "fun" versions...).

But we don't want either of those. We want to go to your programs folder (or directory, or whatever). Assuming you're still in your Desktop folder (if not, get there quick!), just do this:

```
mezzaluna:~/Desktop chris$ cd programs
mezzaluna:~/Desktop/programs chris$ _
```
But you probably could have guessed that.

As they say here in Norway: "Bra!" (See why I like it here? I'm not even allowed to tell you what they say for "five" and "six.") Now you're ready to program.

#### <span id="page-18-0"></span>**1.3 Linux**

If you're using Linux, you probably already have a favorite text editor, you can figure out how to install Ruby from source, and you better already know where to find your command line. : )

If you don't have a text editor you're fond of, though, might I recommend SciTE? It's made specifically for programming, it plays well with Ruby, and it's free. You can download it from <http://www.scintilla.org/SciTE.html>. If you use another relatively popular editor (emacs, vim, etc.), you can probably find Ruby syntax highlighting rules and such for it.

Next, you'll want to see whether you have Ruby installed already. Type *which ruby* on your command line. If you see a scary-looking message which looks something like /usr/bin/which: no ruby in (...) ,

then head over to <http://ruby-lang.org>, and download the latest stable source. Otherwise, see what version of Ruby you are running with *ruby -v*. If it is older than the latest stable version on the above download page, you might want to upgrade (because you are Linuxy and like having the latest, especially if you get to compile it yourself).

So that's what we'll do (because, hey, I'm Linuxy, too). After you have downloaded the tarball (ruby-1.8.3.tar.gz in my case, but maybe something newer for you) open it up with this command:

\$ *tar -xvzf ruby-1.8.3.tar.gz*

Then you want to go into the directory you just created and configure the build:

```
$ cd ruby-1.8.3
$ ./configure
```
Once that's done, run *make* (and optionally *make test* to test it):

- \$ *make*
- \$ *make test*

Assuming that all went well, now you get to install it. You can be logged in as root to do this part, or you can run *sudo*:

```
$ sudo make install
```
Run one final *ruby -v*, just to make sure the gods are still smiling on you:

```
$ ruby -v
ruby 1.8.3 (2005-09-21) [powerpc-darwin8.2.0]
```
Perfect! (And, as you can see, the previous incantations work just fine on OS X as well as Linux.) Now all that's left is to create a directory somewhere to keep your programs in, *cd* into that directory, and you're all set!

Alright! Are you ready? Take a deep breath. Let's program!

## $U$ liapter  $Z$

## Numbers

<span id="page-20-0"></span>Now that you've gotten everything ready, it's time to write your first program! Open your text editor, and type the following:

puts 1+2

Save your program (yep, that's a complete program!) as calc.rb. Now run your program by typing *ruby calc.rb* into your command line. It should put a 3 on your screen. See, programming isn't so hard, now is it?

#### <span id="page-20-1"></span>**2.1 Introduction to puts**

- - - - - - -

So what's going on in that program? I'm sure you can guess what the 1+2 does; our program is basically the same as this:

puts 3

<span id="page-20-2"></span>puts simply writes onto the screen whatever comes after it.

#### **2.2 Integer and Float**

In most programming languages (and Ruby is no exception) numbers without decimal points are called *integers*, and numbers with decimal points are usually called *floating-point numbers* or, more simply, *floats*. Here are some integers:

5  $-205$ 9999999999999999999999999  $\Omega$ 

And here are some floats:

54.321 0.001 -205.3884  $0.0$ 

In practice, most programs don't use floats; they use only integers. (After all, no one wants to look at 7.4 emails, browse 1.8 web pages, or listen to 5.24 of their favorite songs....) Floats are used more for academic purposes (physics experiments and such) and for audio and video (including 3D) programs. Even most money programs use integers; they just keep track of the number of pennies!

#### <span id="page-21-0"></span>**2.3 Simple Arithmetic**

So far, we have all the makings of a simple calculator. (Calculators always use floats, so if you want your computer to act just like a calculator, you should also use floats.) You type numbers using the digit keys (either at the top of your keyboard or on the numeric keypad). For decimal points, you use the period (or full-stop, normally close to the  $\mathbb{M}$  key on the bottom row, or over on the numeric keypad). Don't, however, type commas into your numbers. If you enter 1,000,000 you'll just confuse Ruby.

For addition and subtraction, we use  $\lceil \cdot \rceil$  and  $\lceil \cdot \rceil$ , as we saw. For multiplication, we use  $\lceil * \rceil$ , and for division we use  $\lceil / \rceil$ . Most keyboards have these keys in the numeric keypad on the far-right side, but you can also use  $\boxed{\text{Shift}[8]}$  and  $\boxed{}$  (the same key as the  $\boxed{?}$  key). Let's try to expand our calc.rb program a little. Try coding the program at the top of the next page.

puts 1.0 + 2.0 puts 2.0 \* 3.0 puts 5.0 - 8.0 puts 9.0 / 2.0

This is what the program returns:

3.0 6.0

-3.0

4.5

(The spaces in the program are not important; they just make the code easier to read.) Well, that wasn't too surprising. Now let's try it with integers:

puts 1+2 puts 2\*3 puts 5-8 puts 9/2

This is mostly the same, right?

Uh...except for that last one! When you do arithmetic with integers, you'll get integer answers. When your computer can't get the "right" answer, it always rounds down. (Of course, 4 *is* the right answer in integer arithmetic for 9/2. It just might not be the answer you were expecting.)

Perhaps you're wondering what integer division is good for. Well, let's say you're going to the movies but you only have \$9. When I lived in Portland a few years back, you could see a movie at the Bagdad for two bucks. (It was cheaper for two people to go to the Bagdad and get a pitcher of beer, *good* beer, than to go see a movie at your typical theater. And the seats all had tables in front of them! For your beer! It was heavenly!) Anyway, nostalgia aside, how many movies could you see at the Bagdad for nine bucks? 9/2... 4 movies. You can see that 4.5 is definitely *not* the right answer in this case; they will not let you watch half of a movie or let half of you in to see a whole movie...some things just aren't divisible.

So now experiment with some programs of your own! If you want to write more complex expressions, you can use parentheses. For example:

puts  $5 * (12-8) + -15$ puts 98 + (59872 / (13\*8)) \* -51

5 -29227

#### <span id="page-23-0"></span>**2.4 A Few Things to Try**

Write a program that tells you the following:

- How many hours are in a year?
- How many minutes are in a decade?
- How many seconds old are you? (I'm not going to check your answer, so be as accurate—or not—you want.)

Here's a tougher question:

• If I am 912 million seconds old (which I am, though I was in the 800 millions when I started this book), how old am I?

## Chapter 3

## <u>Letters</u>

<span id="page-24-0"></span>We've learned all about numbers, but what about letters? Words? Text?

We refer to groups of letters in a program as *strings*. (You can think of beads with letters on them being strung together.) To make it easier to see just what part of the code is in a string, I'll color strings 'blue'. Here are some strings:

```
' Hello.'
' Ruby rocks.'
' 5 is my favorite number...what is yours?'
' Snoopy says #%^?&*@! when he stubs his toe.'
\mathbf{r} = \mathbf{r} + \mathbf{r}\mathbf{I}
```
As you can see, strings can have punctuation, digits, symbols, and spaces in them...more than just letters. That last string doesn't have anything in it at all; we call that an *empty string*.

We used puts to print numbers; let's try it with some strings:

```
puts ' Hello, world!'
puts ' '
puts ' Good-bye.'
```
Hello, world!

Good-bye.

Dig it.

#### <span id="page-25-0"></span>**3.1 String Arithmetic**

Just as you can do arithmetic on numbers, you can also do arithmetic on strings! Well, sort of...you can add strings, anyway. Let's try to add two strings and see what puts does with that:

```
puts 'I like' + 'apple pie.'
```
#### I likeapple pie.

Snap! I forgot to put a space between 'I like' and 'apple pie.'. Spaces don't usually matter much in your code, but they matter inside strings. (You know what they say: computers don't do what you *want* them to do, only what you *tell* them to do.) Take two:

```
puts 'I like ' + 'apple pie.'
puts 'I like' + ' apple pie.'
```
I like apple pie. I like apple pie.

(As you can see, it didn't matter to which string I added the space.)

So you can add strings, but you can also multiply them! (And I know you wanted to...you were all like, "But Chris, can we multiply them?" Yes. Yes, you can.) Watch this:

puts ' blink ' \* 4

And you get this:

batting her eyes

(Just kidding...not even Ruby is that clever.)

blink blink blink blink

If you think about it, this makes perfect sense. After all, 7\*3 really just means 7+7+7, so 'moo'\*3 just means 'moo'+'moo'+'moo'.

#### <span id="page-26-0"></span>**3.2 12 vs.** '**12**'

Before we get any further, we should make sure we understand the difference between *numbers* and *digits*. 12 is a number, but '12' is a string of two digits.

Let's play around with this for a while:

```
puts 12 + 12
puts ' 12' + ' 12'
puts ' 12 + 12'
                - - -
```
24 1212  $12 + 12$ 

How about this?

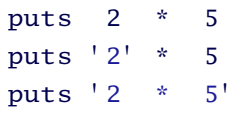

10 22222  $2 * 5$ 

These examples are pretty clear. However, if you're not too careful with how you mix your strings and your numbers, you might run into...

#### <span id="page-26-1"></span>**3.3 Problems**

At this point you may have tried some things that *didn't* work. If not, here are a few:

```
puts ' 12' + 12
puts ' 2' * ' 5'
              . <u>. .</u> . . . .
```
#<TypeError: cannot convert Fixnum into String>

Hmmm...an error message. The problem is that you can't really add a number to a string or multiply a string by another string. It doesn't make any more sense than this does:

puts ' Betty' + 12 puts ' Fred' \* ' John'

Something else to be aware of: you can write 'pig'\*5 in a program, since it just means five sets of the string 'pig' all added together. However, you *can't* write 5\*'pig', since that means 'pig' sets of the number 5, which is...poetic, at best.

Finally, what if we want a program to print out You're swell! ? We can try this:

puts ' You' re swell!'

Well, *that* won't work; I can tell that just from the syntax coloring. I won't even try to run it. The problem is that your computer can't tell the difference between an apostrophe and a single quote (to end the string). I think the confusion is reasonable here, though: they are the same character, after all. So we need a way to tell the computer, "I want an apostrophe here, inside this string." How do we let the computer know we want to stay in the string? We have to *escape* the apostrophe, like this: *Why is this called*

puts ' You\' re swell!'

You' re swell!

The backslash is the escape character. In other words, if you have a backslash and another character, they are sometimes translated into a new character. The only things the backslash escapes, though, are the apostrophe and the backslash itself. (If you think about it, escape characters must always escape themselves, too, in order to allow for the construction of any string. Why is that?)

So let's see a few examples of escaping in strings:

escaping*? I have no idea—maybe because we are escaping from the normal way of doing things?? Yeah...that's a bit of a stretch. But whatever the reason, that's what programmers call it, so that's what we'll call it.*

```
puts ' You\' re swell!'
puts 'backslash at the end of a string: \setminus\setminus'puts ' up\\down'
puts ' up\down'
                 - - -
```

```
You're swell!
backslash at the end of a string: \setminusup\down
up\down
```
Since the backslash does *not* escape a d but *does* escape itself, those last two strings are identical. Obviously they don't look the same in the code, but when your program is actually running, those are just two ways of describing identical strings.

You good so far? Good. Let's start doing something slightly more clever....

### Chapter 4

# <span id="page-29-0"></span>Variables and Assignment

So far, whenever we have putsed a string or a number, the thing we putsed is gone. What I mean is, if we wanted to print something out twice, we would have to type it in twice: *Sure, sure, we could*

puts '...you can say that again...' puts '...you can say that again...'  $-$ 

...you can say that again... ...you can say that again...

*copy and paste that line, but that is not maximally lazy: what if we want to change one of those lines at some point in the future? We don't want to have to change* anything *twice. Copy and paste is the opposite of "Don't Repeat Yourself."*

It would be nice if we could just type it in once and then hang on to it...store it somewhere. Well, we can, of course—it would have been insensitive to bring it up otherwise.

To store the string in your computer's memory for use later in your program, you need to give the string a name. Programmers often refer to this process as *assignment*, and they call the names *variables*. A variable name can usually be just about any sequence of letters and numbers, but in Ruby the first character of this name needs to be a lowercase letter. Let's try that last program again, but this time I will give the string the name my\_string (though I could just as well have named it str or myOwnLittleString or henry\_the\_8th): *So is this program* 

```
my\_string = '...you can say that again...'puts my_string
puts my_string. _ _ _ _ _ _
```
*prettier than the first example? Yes. This is longer but prettier. We'll make it prettier still, and even shorter than the original, on page [61.](#page-70-0) Beautiful....*

```
...you can say that again...
...you can say that again...
```
Whenever you tried to do something to my\_string, the program did it to '...you can say that again...' instead. You can think of the variable my\_string as "pointing to" the string '...you can say that again...'. Here's a slightly more motivated example:

```
name = ' Patricia Rosanna Jessica Mildred Oppenheimer'
puts 'My name is ' + name + '.'
puts 'Wow! ' + name
puts 'is a really long name!'
```
My name is Patricia Rosanna Jessica Mildred Oppenheimer. Wow! Patricia Rosanna Jessica Mildred Oppenheimer is a really long name!

Also, just as we can *assign* an object to a variable, we can *reassign* a different object to that variable. (This is why we call them *variables* what they point to can vary.)

```
composer = ' Mozart'
puts composer + ' was "da bomb" in his day.'
composer = ' Beethoven'
puts ' But I prefer ' + composer + ' , personally.'
```

```
Mozart was "da bomb" in his day.
But I prefer Beethoven, personally.
```
Of course, variables can point to any kind of object, not just strings:

```
my\_own\_var = 'just another ' + 'string'puts my_own_var
my_{own_{var}} = 5 * (1+2)puts my_own_var
              ----
```

```
just another string
15
```
In fact, variables can point to just about anything...except other variables. So what happens if we try the following?

```
var1 = 8var2 = var1puts var1
puts var2
puts ' '
var1 = 'eight'puts var1
puts var2
           ------
```
So on the second line, when we tried to point var2 to var1, it really pointed to 8 instead (just like var1 was pointing to). Then on the eighth line, we had var1 point to the string 'eight', but since var2 was never really pointing at var1, it stays pointing at the *number* 8. If you like to think about these things visually, Figure [4.1,](#page-32-0) on the next page, might help.

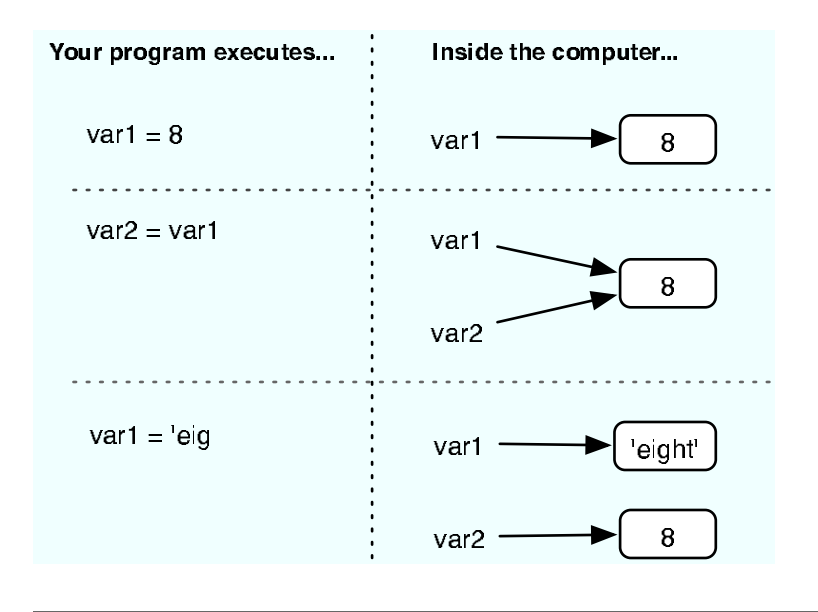

<span id="page-32-0"></span>Figure 4.1: Variables point to values

### Chapter 5

# Mixing It Up

<span id="page-33-0"></span>We've looked at a few kinds of objects (integers, floats, and strings), and we made variables point to them. Now it's time for them all to play nicely together.

We've seen that if we want a program to print 25 , the following *does not work*, because you can't add numbers and strings together:

```
var1 = 2var2 = '5'puts var1 + var2
```
Part of the problem is that your computer doesn't know if you were trying to get  $\begin{bmatrix} 7 & 2 & +5 \end{bmatrix}$  or if you wanted to get  $\begin{bmatrix} 25 & 25 & +5 \end{bmatrix}$ . But we'll learn how to do both.

Before we can add these together, we need some way of getting the string version of var1 or of getting the integer version of var2.

#### <span id="page-33-1"></span>**5.1 Conversions**

To get the string version of an object, we simply write .to\_s after it:

```
var1 = 2var2 = '5'puts var1.to_s + var2
```
Similarly, .to\_i gives the integer version of an object, and .to\_f gives the float version. Let's look at what these three methods do (and *don't* do) a little more closely:

```
var1 = 2var2 = '5'puts var1.to_s + var2
puts var1 + var2.to_i
```
25 7

Notice that, even after we got the string version of var1 by calling to\_s, var1 was always pointing at 2 and never at '2'. Unless we explicitly reassign var1 (which requires an = sign), it will point at 2 for the life of the program.

Now let's try some more interesting (and a few just weird) conversions:

```
puts ' 15' .to_f
puts ' 99.999' .to_f
puts ' 99.999' .to_i
puts ' '
puts ' 5 is my favorite number!' .to_i
puts ' Who asked you about 5 or whatever?' .to_i
puts ' Your momma did.' .to_f
puts ' '
puts ' stringy' .to_s
puts 3.to_i
```
15.0 99.999 99 5 0 0.0 stringy 3

So, this probably gave you some surprises. The first one is pretty standard, giving 15.0 . After that, we converted the string '99.999' to a float and to an integer. The float did what we expected; the integer was, as always, rounded down.

Next, we had some examples of some...*unusual* strings being converted into numbers. On line 5, to\_i ignores the first thing it doesn't understand (and the rest of the string from that point on). So the first one was converted to 5, but the others, since they started with letters, were ignored completely...so the computer just picks zero.

Finally, we saw that our last two conversions did nothing at all, just as we would expect.

#### <span id="page-35-0"></span>**5.2 Another Look at puts**

There's something strange about our favorite method.... Take a look at this:

puts 20 puts 20.to\_s puts ' 20'

#### 20 20 20

Why do these three all print the same thing? Well, the last two should, since 20.to\_s is '20'. But what about the first one, the integer 20? For that matter, what does it even mean to write *the integer* 20? When you write a *2* and then a *0* on a piece of paper, you are writing a string, not an integer. The integer 20 is the number of fingers and toes I have; it isn't a *2* followed by a *0*.

Well, here's the big secret behind our friend, puts: before puts tries to write out an object, it uses to\_s to get the string version of that object. In fact, the *s* in puts stands for *string*; puts really means *put string*.

This may not seem too exciting now, but Ruby has many, *many* kinds of objects (you'll even learn how to make your own), and it's nice to know what will happen if you try to puts a really weird object, such as a picture of your grandmother or a music file or something: it'll always
be converted to a string first. But that will come later. In the meantime, we have a few more methods for you, and they allow us to write all sorts of fun programs.

#### **5.3 The Methods gets and chomp**

If puts means *put string*, I'm sure you can guess what gets stands for. And just as puts always spits out strings, gets retrieves only strings. And whence does it get them?

From you! Well, from your keyboard, anyway. And since your keyboard makes only strings, that works out beautifully. What actually happens is that gets just sits there, reading what you type until you press Enter. Let's try it:

puts gets

*Is there an echo in here?* Is there an echo in here?

Of course, whatever you type will just get repeated back to you. Run it a few times, and try typing different things.

Now we can make interactive programs! In this one, type your name, and it will greet you:

```
puts ' Hello there, and what\' s your name?'
name = getsputs 'Your name is ' + name + '? What a lovely name!'
puts 'Pleased to meet you, ' + name + '. :)'
```
*Eek!* I just ran it—I typed my name, and this is what happened:

```
Hello there, and what's your name?
Chris
Your name is Chris
? What a lovely name!
Pleased to meet you, Chris
. :)
```
Hmmm...it looks like when I typed the letters  $\lbrack \text{C}, \text{R}, \text{F}, \text{F}, \text{A} \rbrack$ , and  $\lbrack \text{s} \rbrack$  and then pressed *Enter*, gets got all the letters in my name *and* the *Enter*! Fortunately, there's a method that deals with just this sort of thing: chomp. It takes off any  $[Enter]$  characters hanging out at the end of your string. Let's try that program again, but with chomp to help us this time:

```
puts ' Hello there, and what\' s your name?'
name = gets.chomp
puts 'Your name is ' + name + '? What a lovely name!'
puts 'Pleased to meet you, ' + name + '. :)'
```

```
Hello there, and what's your name?
Chris
Your name is Chris? What a lovely name!
Pleased to meet you, Chris. :)
```
Much better! Notice that since name is pointing to gets.chomp, we don't ever have to say name.chomp; name was already chomped. (Of course, if we did chomp it again, it wouldn't do anything; it has no more  $[Enter]$  characters to chomp off! We could chomp on that string all day, and it wouldn't change it. Like week-old gum.)

#### **5.4 A Few Things to Try**

- Write a program that asks for a person's first name, then middle, and then last. Finally, it should greet the person using their full name.
- Write a program that asks for a person's favorite number. Have your program add 1 to the number, and then suggest the result as a *bigger and better* favorite number. (Do be tactful about it, though.)

#### **5.5 Mind Your Variables**

When writing a program, I always try to have a good feel for what each variable is pointing to: a number, a string, or whatever. Like in the "favorite number" program, at some point you'll have the person's favorite number as a string, and at another point you'll have it as an integer. It's important to keep track of which is which, and you can do this by keeping them in different variables.

And name the variables so that it's easy to tell what they are at a glance. If I had a variable for someone's name, I might call it name, and I would just assume it was a string. If I had someone's age in a variable, I might call it age, and I'd assume it was an integer. So if I needed to have the string version of someone's age, I'd try to make that obvious by calling it something like age\_string or age\_as\_string.

I'm not sure if you know, but this book started out as an online tutorial. (It was much shorter back then.) I've gotten hundreds of emails from people getting stuck. In most of those cases, the problem was a conversion problem. And usually, it was just someone trying to add an integer and a string together. So let's look at that error a bit more closely:

```
my_birth_month = ' August'
my\_birth\_day = 3puts my_birth_month + my_birth_day
```
#<TypeError: cannot convert Fixnum into String>

So what is this error telling us? First, what's a *Fixnum*? Basically, it's an integer. For performance reasons, given the way computers are built and such, there are two different classes of integers in Ruby: Fixnums and Bignums. Basically, really big integers are Bignums, and smaller *Most programming* ones are Fixnums. You don't really need to know this, though; all you need to know is that when you see Fixnum or Bignum, you know it's an integer.

So, it can't convert an integer into a string. Well, you know it *can* convert an integer into a string, but it doesn't want to without your explicit instructions. (Eh...it's only a computer, after all, and computers aren't exactly known for their independent thinking and initiative.) Honestly, it's probably a good thing, because maybe you don't want to convert the integer into a string, you know? Maybe you want to convert the string into an integer. It's the whole "2 plus 5 adding up to 7 or 25" problem we covered on page [22.](#page-33-0)

*languages don't have anything like Bignum (at least not built in), so all of your integers have to be relatively small, and if you add two largish integers, you might end up with a very small one, or even a negative one. Blech.*

It's easy to get frustrated when your program has errors. I try not to think of them as errors, though. I try to think of them as the pathetic attempts of a socially inept non-native English speaker (your computer) to ask for help. If only your computer were a bit more cultured, it might say something more like, "Excuse me, but I'm unclear as to just one small point...did you want me to convert the integer to a string here, or vice versa? While it's probably obvious to any human what you are trying to do, I'm just not that bright." Then it would laugh nervously. Someday our computers will do just that, but in the meantime, pity the poor fool.

### Chapter 6

# More about Methods

So far we've seen a number of different methods—puts, gets, and so on. (Pop quiz: List all of the methods we have seen so far! There are ten of them; the answer is below.) However, we haven't really talked about what methods are.

I believe the technical definition is *methods are things that do stuff.* If objects (such as strings, integers, and floats) are the nouns in the Ruby language, then methods are like the verbs. And, just like in English, you can't have a verb without a noun to *do* the verb. For example, ticking isn't something that just happens; a clock (biological or otherwise) has to do it. In English we would say, "The clock ticks." In Ruby we would say clock.tick (assuming that clock was a Ruby object, of course, and one that could tick). Programmers might say we were "calling clock's tick method" or that we "called tick on clock,". (This goes a long way toward explaining why we aren't invited to many parties. We?? *They!* Why *they* aren't invited to many parties....)

Anyway, did you take the quiz? Good. Well, I'm sure you remembered the methods puts, gets, and chomp, since we just covered those. You probably also got our conversion methods, to\_i, to\_f, and to\_s. But did you get the other four? Yeah? No? Why, it's none other than our old arithmetic buddies: +, -, \*, and /! (See, it's stuff like that, too. Arithmetic buddies?? It would have sounded *way* cooler if I had said it in Klingon....)

So as I was saying, just as every verb needs a noun, every method needs an object. It's usually easy to tell which object is performing the method: it's what comes right before the dot, like in our clock.tick example or in 101.to\_s. Sometimes, though, it's not quite as obvious,

as with the arithmetic methods. As it turns out,  $5 + 5$  is really just a shortcut way of writing 5.+ 5. For example:

```
puts(' hello ' .+ ' world' )
puts((10.* 9).+ 9)
```

```
hello world
99
```
It isn't very pretty, so we won't ever write it like that; however, it's important to understand what is *really* happening. (On my machine, that also gives me a *warning*:

warning: parenthesize argument(s) for future version

It still ran the code just fine, but it's telling me it's having trouble figuring out what I mean and to use more parentheses in the future.) This also gives us a deeper understanding of why we can do 'pig'\*5 but we can't do 5\*'pig': 'pig'\*5 is telling 'pig' to do the multiplying, but 5\*'pig' is telling 5 to do the multiplying. 'pig' knows how to make 5 copies of itself and add them all together; however, 5 will have a much more difficult time of making 'pig' copies of *itself* and adding them together.

And, of course, we still have puts and gets to explain. Where are their objects? In English, you can sometimes leave out the noun; for example, if a villain yells "Die!" the implicit noun is whomever he is yelling at. In Ruby, if I say puts 'to be or not to be', the implicit object is whatever object you happen to be *in*. But we don't even know *how* to be in an object yet; we've always been inside a special object Ruby has created for us that represents the whole program. You can always see what object you are in by using the special variable self. Watch this:

puts **self**

main

If you didn't entirely follow all of that, that's OK. The important thing to get from all this is that every method is being done by some object, even if it doesn't have a dot in front of it. If you understand that, then you're all set.

#### **6.1 Fancy String Methods**

Let's learn a few fun string methods. You don't have to memorize them all; you can just look up this page again if you forget them. I just want to show you a *small* part of what strings can do. In fact, I can't remember even half of the string methods myself—but that's fine, because you can find great references on the Internet with all the string methods listed and explained. (I will show you where to find them in Chapter [15,](#page-149-0) *Beyond This Fine Book*, on page [138.](#page-149-0)) Really, I don't even *want* to know all the string methods; it's kind of like knowing every word in the dictionary. I can speak English just fine without knowing every word in the dictionary. (And isn't that really the whole point of the dictionary? You don't *have* to know what's in it.)

So, our first string method is reverse, which returns a reversed version of the string:

```
var1 = 'stop'var2 = ' deliver repaid desserts'
var3 = ' Can you pronounce this sentence backward?'
puts var1.reverse
puts var2.reverse
puts var3.reverse
puts var1
puts var2
puts var3
           . <u>. . . . . .</u>
```

```
pots
stressed diaper reviled
?drawkcab ecnetnes siht ecnuonorp uoy naC
stop
deliver repaid desserts
Can you pronounce this sentence backward?
```
As you can see, reverse doesn't change the original string; it just makes a new backward version of it. That's why var1 is still 'stop' even after we called reverse on it.

Another string method is length, which tells us the number of characters (including spaces) in the string:

```
puts ' What is your full name?'
name = gets.chompputs ' Did you know there are ' + name.length + ' characters'
puts 'in your name, ' + name + '?'
           _ _ _ _ _ _
```

```
What is your full name?
Christopher David Pine
#<TypeError: cannot convert Fixnum into String>
```
Uh-oh! See? There it is! It's an easy mistake to make. Anyway, if *You probably think that I* that the problem must have happened sometime after the line name =  $\frac{obviously such as$ gets.chomp, since I was able to type my name. See whether you can that I'm writing a book you didn't know to be on the lookout for this error, you can still figure figure it out.

*made that mistake on purpose, since I'm fabulous programmer on it...you were thinking that, right? Well...never mind.*

The problem is with length: it gives us an integer, but we want a string. That's easy enough; we'll just throw in a .to\_s (and cross our fingers):

```
puts ' What is your full name?'
name = gets.chomp
puts ' Did you know there are ' + name.length.to_s + ' characters'
puts 'in your name, ' + name + '?'
```
What is your full name? *Christopher David Pine* Did you know there are 22 characters in your name, Christopher David Pine?

No, I did not know that. Note: 22 is the number of *characters* in my name, not the number of *letters* (count 'em). I guess we could write a program that asks for your first, middle, and last names individually, and then adds those lengths together...hey, why don't you do that? Go ahead, I'll wait.

Did you do it? Right on.

Well, unless your name is Bjørn or Håvard, in which case you had some problems. Ruby is expecting only ASCII characters (basically the stuff you can type on an American keyboard—the *A* in ASCII stands for *American*). It is possible to use any character in any language, but it requires some extra work and is just more advanced than what we're going to cover.

So, a number of string methods can also change the case (uppercase and lowercase) of your string. upcase changes every lowercase letter to uppercase, and downcase changes every uppercase letter to lowercase. swapcase switches the case of every letter in the string, and finally, capitalize is just like downcase, except it switches the first character to uppercase (if it's a letter).

```
letters = ' aAbBcCdDeE'
puts letters.upcase
puts letters.downcase
puts letters.swapcase
puts letters.capitalize
puts ' a' .capitalize
puts letters
```
AABBCCDDEE aabbccddee AaBbCcDdEe Aabbccddee a aAbBcCdDeE

As you can see from the line puts ' a'.capitalize, the capitalize method capitalizes only the first *character*, not the first *letter*. Also, as we have seen before, throughout all of these method calls, letters remains unchanged. I don't mean to belabor the point, but it's important to understand. Some methods *do* change the associated object, but we haven't seen any yet, and we won't for some time.

The last of the fancy string methods we'll look at do visual formatting. The first, center, adds spaces to the beginning and end of the string to make it centered. However, just like you have to tell the puts method what you want it to print, and the + method what you want it to add, you have to tell the center method how wide you want your centered string to be. So if I wanted to center the lines of a poem, I would do it like this:

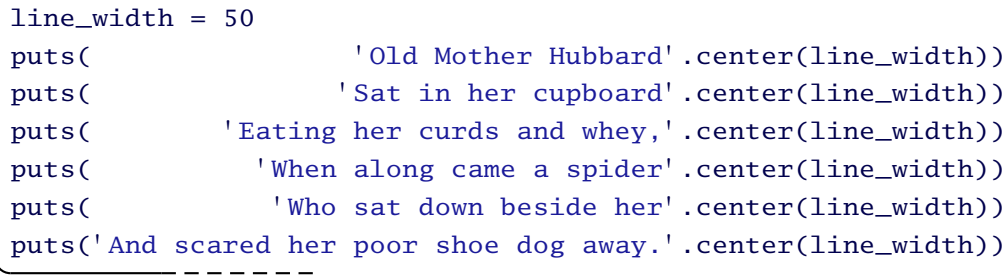

Old Mother Hubbard Sat in her cupboard Eating her curds and whey, When along came a spider Who sat down beside her And scared her poor shoe dog away.

Hmmm...I don't think that's how that nursery rhyme goes, but I'm too lazy to look it up. Speaking of laziness, see how I stored the width of *I wanted to line up the* the poem in the variable line\_width? This was so that if I want to go back later and make the poem wider, I have to change only the first line of the program, instead of every line that does centering. With a very long poem, this could save me a lot of time. That's the kind of laziness we want in our programs.

So, about that centering...you may have noticed that it isn't quite as beautiful as a word processor would have done. If you really want perfect centering (and maybe a nicer font), then you should just use a word processor. Ruby is a wonderful tool, but no tool is the right tool for *every* job.

The other two string formatting methods we'll look at today are ljust and rjust, which stand for *left justify* and *right justify*. They are similar to center, except that they pad the string with spaces on the left and right sides, respectively. Let's take a look at all three in action:

.center line\_width *part, so I added those extra spaces before the strings. This is just because I think it is prettier that way. Programmers often have strong feelings about code aesthetics, and they often disagree about them. The more you program, the more you will come into your own style.*

```
line width = 40str = '--> text < --'puts(str.ljust( line_width))
puts(str.center(line_width))
puts(str.rjust( line_width))
puts(str.ljust(line_width/2) + str.rjust(line_width/2))
```
--> text <-- --> text <-- --> text <-- --> text <-- --> text <--

#### **6.2 A Few Things to Try**

• Write an Angry Boss program. It should rudely ask what you want. Whatever you answer, the Angry Boss should yell it back to you and then fire you. For example, if you type in *I want a raise*, it should yell back like this:

WHADDAYA MEAN "I WANT A RAISE"?!? YOU' RE FIRED!!

• So here's something for you to do in order to play around more with center, ljust, and rjust: write a program that will display a table of contents so that it looks like this:

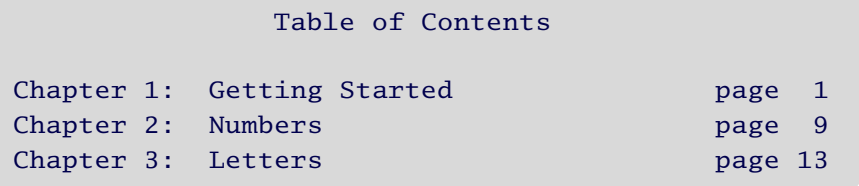

#### **6.3 Higher Math**

*(This section is optional. Some of it assumes a fair degree of mathematical knowledge. If you aren't interested, you can go straight to Chapter [7,](#page-52-0)* Flow Control*, on page [41,](#page-52-0) without any problems. However, a quick scan of this section might come in handy.)*

There aren't nearly as many number methods as there are string methods (though I still don't know them all off the top of my head). Here, we'll look at the rest of the arithmetic methods, a random number generator, and the Math object, with its trigonometric and transcendental methods.

#### **6.4 More Arithmetic**

The other two arithmetic methods are \*\* (exponentiation) and % (modulus). So if you want to say "five squared" in Ruby, you would write it as 5\*\*2. You can also use floats for your exponent, so if you want the square root of 5, you could write 5\*\*0.5. The modulus method gives *Modulus, much like* you the remainder after division by a number. So, for example, if you divide 7 by 3, you get 2 with a remainder of 1. Let's see it working in a program:

*integer division, might seem bizarre, but they it is actually really useful, often when used with integer division.*

```
puts 5**2
puts 5**0.5
puts 7/3
puts 7%3
puts 365%7
```

```
25
2.23606797749979
2
1
1
```
 $\frac{1}{2}$ 

From that last line, we learn that a (nonleap) year has some number of weeks, plus one day. So if your birthday was on a Tuesday this year, it will be on a Wednesday next year. You can also use floats with the modulus method. Basically, it works the only sensible way it could...but I'll let you play around with that.

I have one last method to mention before we check out the random number generator: abs. It just returns the absolute value of the number:

puts  $(5-2)$ .abs puts (2-5).abs

3 3

#### <span id="page-48-0"></span>**6.5 Random Numbers**

Ruby comes with a pretty nice random number generator. The method to get a randomly chosen number is rand. If you call rand just like that, you'll get a float greater than or equal to 0.0 and less than 1.0. If you give it an integer parameter (by calling rand(5), for example), it will give you an integer greater than or equal to 0 and less than 5 (so five possible numbers, from 0 to 4).

Let's see rand in action: *So why all the* 

```
puts rand
puts rand
puts rand
puts(rand(100))
puts(rand(100))
puts(rand(100))
puts(rand(1))
puts(rand(1))
puts(rand(1))
puts(rand(9999999999999999999999999999999999999))
puts(' The weatherman said there is a' )
puts(rand(101).to_s+'% chance of rain,')
puts(' but you can never trust a weatherman.' )
```
*parentheses? Well, when I have several levels of things going on, all on a single line of code, I like to add parentheses to make sure the computer and I agree on just what is supposed to happen.*

```
0.623180803377181
0.722207788378
0.758482680656016
54
50
36
\overline{0}\Omega\Omega3254036754077952483509587322010097949
The weatherman said there is a
40% chance of rain,
but you can never trust a weatherman.
```
Note that I used rand(101) to get numbers from 0 to 100 and that rand(1) always returns 0. Not understanding the range of possible return values is the biggest mistake I see people make with rand, even professional programmers, and even in finished products you can buy at the store. I once had a CD player that, if set on *Random Play*, would play every song but the last one.... (I wonder what would have happened if I had put in a CD with only one song on it.)

Sometimes you might want rand to return the *same* random numbers in the same sequence on two different runs of your program. (For example, I used randomly generated numbers to generate the worlds in Civilization III. If I found a world that I really liked, I'd save it, run tests on it, etc.) In order to do this, you need to set the *seed*, which you can do with srand:

```
srand 1976
puts(rand(100))
puts(rand(100))
puts(rand(100))
puts(rand(100))
puts ' '
srand 1976
puts(rand(100))
puts(rand(100))
puts(rand(100))
puts(rand(100))
```
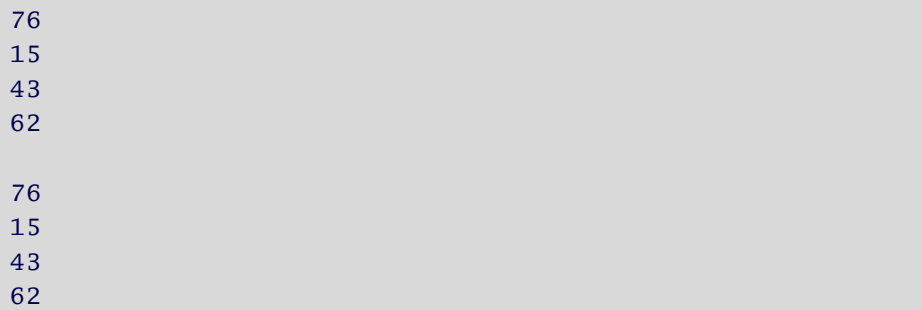

It will do the same thing every time you seed it with the same number. If you want to get different numbers again (like what happens if you never use srand), then just call srand(0). This seeds it with a really weird number, using (among other things) the current time on your computer, down to the millisecond.

#### **6.6 The Math Object**

Finally, let's look at the Math object. They say a code example is worth a thousand words:  $M_{\text{at}}$  *math::PI is actually* 

```
puts(Math::PI)
puts(Math::E)
puts(Math.cos(Math::PI/3))
puts(Math.tan(Math::PI/4))
puts(Math.log(Math::E**2))
puts((1 + Math.sqrt(5))/2)
```

```
3.14159265358979
2.71828182845905
0.5
1.0
2.0
1.61803398874989
```
not *a variable; it's a constant. It doesn't vary. Remember how I said that variables in Ruby have to start with a lowercase letter? Constants start with an uppercase letter. The main difference is that Ruby complains if you try to reassign a constant.*

The first thing you noticed was probably the :: notation. Explaining the *scope operator* (which is what that is) is beyond the...uh...scope of this book. No pun intended. I swear. Suffice it to say, you can use Math::PI like it were any other variable.

As you can see, Math has all the features you would expect a decent scientific calculator to have. And, as always, the floats are *really close* to being the right answers, but not exact; don't trust them further than you can calculate them.

# Chapter 7 Flow Control

<span id="page-52-0"></span>We've covered a lot of the basics, but this is where we really breathe life into our programs. Up to this point, our programs have been so flat and predictable. Each time we run them, we'll get pretty much the same experience. I mean, if a program asks me for my name, I guess instead of "Chris" I could say "Hot Stud-chunks" (as they used to call me), but that's hardly a new experience.

After this chapter, though, we'll be able to write truly interactive programs; in the past we made programs that *say* different things depending on your keyboard input, but after this chapter they will actually *do* different things. But how will we determine when to do one thing instead of another? We need...

#### **7.1 Comparison Methods**

You're getting good at this, so I'll try to let the code do the talking. First, to see whether one object is greater than or less than another, we use the methods  $>$  and  $\lt$ :

puts  $1 > 2$ puts  $1 < 2$ 

false true

No problem.

Likewise, we can find out whether an object is greater than or equal to another (or less than or equal to) with the methods  $>=$  and  $<=$ :

```
puts 5 \geq 5puts 5 \leq 4
```
#### true false

And finally, we can see whether two objects are equal using  $=$  (which means "Are these equal?") and != (which means "Are these different?"). *But don't feel too bad if* point at an object (assignment), and == is for asking the question "Are from the other Just It's important not to confuse  $=$  with  $==$ .  $=$  is for telling a variable to these two objects equal?"

*you* do *confuse* = *and* == *in your code; I still do it try to be aware of it.*

puts  $1 == 1$ puts  $2 != 1$ 

#### true true

Of course, we can compare strings, too. When strings get compared, Ruby compares their *lexicographical ordering*, which basically means the order they appear in a dictionary. For example, cat comes before dog in the dictionary, so...

puts ' cat' < ' dog'

#### true

This has a catch, though: the way computers usually do things, they order capital letters as coming before lowercase letters. (That's how they store the letters in fonts, for example: all the capital letters first and then the lowercase ones.) This means it will think 'Zoo' comes before 'ant'. So if you want to figure out which word would come first in a real dictionary, make sure to use downcase (or upcase or capitalize) on both words before you try to compare them:

```
puts 'ant' < 'Zoo'puts ' ant' .downcase < ' Zoo' .downcase
```
false true

Similarly surprising is this:

puts 2 < 10 puts  $'2' < '10'$ ----

true false

OK, 2 is less than 10, so no problem. But that last one?! Well, the '1' character comes before the '2' character—remember, in a string those are just characters. The '0' character after the '1' doesn't make the '1' any larger.

One last note before we move on: the comparison methods aren't giving us the strings 'true' and 'false'; they are giving us the special objects true and false that represent...well, truth and falsity. (Of course, true.to\_s gives us the string 'true', which is why puts printed true .)

true and false are used all the time in a language construct called *branching*, and that's a big enough topic that we need a fresh new page just to hold it.

#### <span id="page-55-0"></span>**7.2 Branching**

Branching is a simple concept, but it's powerful. In fact, it's so simple that I bet I don't even have to explain it at all; I'll just show you:

```
puts ' Hello, what\' s your name?'
name = gets.chomp
puts ' Hello, ' + name + ' .'
if name == ' Chris'
  puts ' What a lovely name!'
end
           - - - - - -
```

```
Hello, what's your name?
Chris
Hello, Chris.
What a lovely name!
```
But if we put in a different name...

```
Hello, what' s your name?
Chewbacca
Hello, Chewbacca.
```
And that is branching. If what comes after the **if** is true, we run the code between the **if** and the **end**. If what comes after the **if** is false, we don't. Plain and simple.

I indented the code between the **if** and the **end** just because I think it's easier to keep track of the branching that way. Almost all programmers do this, regardless of what language they are programming in. It may not seem that helpful in this simple example, but when programs get more complex, it makes a big difference. Often, when people send me programs that don't work but they can't figure out why, it's something that is both:

- obvious to see what the problem is if the indentation is nice, and
- impossible to see what the problem is otherwise.

So try to keep your indentation nice and consistent. Have your **if** and **end** line up vertically, and have everything between them indented. I use an indentation of two spaces.

Often, we would like a program to do one thing if an expression is true and another if it is false. That's what **else** is for:

```
puts 'I am a fortune-teller. Tell me your name:'
name = gets.chomp
if name == ' Chris'
  puts 'I see great things in your future.'
else
  puts ' Your future is...oh my! Look at the time!'
 puts 'I really have to go, sorry!'
end
```
I am a fortune-teller. Tell me your name: *Chris* I see great things in your future.

Now let's try a different name:

```
I am a fortune-teller. Tell me your name:
Boromir
Your future is...oh my! Look at the time!
I really have to go, sorry!
```
And one more:

```
I am a fortune-teller. Tell me your name:
Ringo
Your future is...oh my! Look at the time!
I really have to go, sorry!
```
Branching is kind of like coming to a fork in the code: do we take the path for people whose name == 'Chris', or **else** do we take the other, less fortuitous, path? Clearly, branching can get pretty deep. (Well, I guess you could also call it the path of fame, fortune, and glory. But it's my fortune teller, and I say it it's less fortuitous. So there.)

Just like the branches of a tree, you can have branches that themselves have branches:

```
puts ' Hello, and welcome to seventh grade English.'
puts ' My name is Mrs. Gabbard. And your name is....?'
name = gets.chomp
if name == name.capitalize
  puts ' Please take a seat, ' + name + ' .'
else
  puts name + '? You mean ' + name.capitalize + ', right?'
  puts ' Don\' t you even know how to spell your name??'
  reply = gets.chompif reply.downcase == ' yes'
    puts ' Hmmph! Well, sit down!'
  else
    puts ' GET OUT!!'
  end
end
          . . . . . . .
```

```
Hello, and welcome to seventh grade English.
My name is Mrs. Gabbard. And your name is....?
chris
chris? You mean Chris, right?
Don' t you even know how to spell your name??
yes
Hmmph! Well, sit down!
```
Fine, I'll capitalize my name:

```
Hello, and welcome to seventh grade English.
My name is Mrs. Gabbard. And your name is....?
Chris
Please take a seat, Chris.
```
Sometimes it might get confusing trying to figure out where all the **if**s, **else**s, and **end**s go. What I do is write the **end** *at the same time* I write the **if**. So as I was writing the previous program, this is how it looked first:

```
puts ' Hello, and welcome to seventh grade English.'
puts ' My name is Mrs. Gabbard. And your name is....?'
name = gets.chomp
if name == name.capitalize
else
end
           - - - - -
```
Then I filled it in with *comments*, stuff in the code the computer will ignore:

```
puts ' Hello, and welcome to seventh grade English.'
puts ' My name is Mrs. Gabbard. And your name is....?'
name = gets.chomp
if name == name.capitalize
  # She' s civil.
else
  # She gets mad.
end
           ------
```
Anything after a  $\#$  is considered a comment (unless, of course, the  $\#$ is in a string). After that, I replaced the comments with working code. Some people like to leave the comments in; personally, I think wellwritten code usually speaks for itself. (The trick, of course, is in writing well-written code.) I used to use more comments, but the more "fluent" in Ruby I become, the less I use them. I actually find them distracting much of the time. It's a personal choice; you'll find your own (usually evolving) style.

Anyway, my next step looked like this:

```
puts ' Hello, and welcome to seventh grade English.'
puts ' My name is Mrs. Gabbard. And your name is....?'
name = gets.chomp
if name == name.capitalize
  puts ' Please take a seat, ' + name + ' .'
else
  puts name + '? You mean ' + name.capitalize + ', right?'
  puts ' Don\' t you even know how to spell your name??'
  reply = gets.chomp
  if reply.downcase == ' yes'
  else
  end
end
```
Again, I wrote the **if**, **else**, and **end** all at the same time. It really helps me keep track of "where I am" in the code. It also makes the job seem easier because I can focus on one small part, such as filling in the code between the **if** and the **else**. The other benefit of doing it this way is that the computer can understand the program at any stage. Every one of the unfinished versions of the program I showed you would run. They weren't finished, but they were working programs. That way I could test them as I wrote them, which helped me see how my program was coming along and where it still needed work. When it passed all the tests, I knew I was done.

I *strongly* suggest you approach your programs in this way. These tips will help you write programs with branching, but they also help with the other main type of flow control...

#### **7.3 Looping**

Often, you'll want your computer to do the same thing over and over again—after all, that's what computers are supposed to be so good at doing.

When you tell your computer to keep repeating something, you also need to tell it when to stop. Computers never get bored, so if you don't tell it when to stop, it won't. We make sure this doesn't happen by telling the computer to repeat certain parts of a program **while** a certain condition is true. This works similarly to how **if** works:

```
invut = 'while input != ' bye'
  puts input
  input = gets.chomp
end
puts ' Come again soon!'
```
*Hello?* Hello? *Hi!* Hi! *Very nice to meet you.* Very nice to meet you. *Oh...how sweet!* Oh...how sweet! *bye* Come again soon!

And that's a loop. It's considerably trickier than a branch, so take a minute to look it over and let it sink in....

Loops are lovely things. However, like high-maintenance girlfriends or bubble gum, they can cause big problems if handled improperly. Here's a big one: what if your computer gets trapped in an infinite loop? If you think this may have happened, just go to your command line, hold down the  $[Ctrl]$  key, and press  $[ C ]$ .

Before we start playing around with loops, though, let's learn a few things to make our job easier.

#### **7.4 A Little Bit of Logic**

Let's take another look at our first branching program, on page [44.](#page-55-0) What if my wife came home, saw the program, tried it, and it didn't tell

*You may have noticed the blank line at the beginning of the output; it's from the first* puts*, before the first* gets*. How would you change the program to get rid of this first line? Test it! Did it work* exactly *like the previous program, other than that first blank line?*

her what a lovely name *she* had? I wouldn't want her to flip out, so let's rewrite it: *Mind you, Katy is as*

```
puts ' Hello, what\' s your name?'
name = gets.chomp
puts ' Hello, ' + name + ' .'
if name == ' Chris'
  puts ' What a lovely name!'
else
  if name == ' Katy'
    puts ' What a lovely name!'
  end
end
           . . . . . . .
```
*lovely and sweet as she is likely to read this book, so I feel I should point out that she would* never *flip out about something like this. She saves that for when I've done something really horrible, like lose one of her James Bond DVDs.*

```
Hello, what' s your name?
Katy
Hello, Katy.
What a lovely name!
```
Well, it works...but it isn't a very pretty program. Why not? It just doesn't feel right to me that the whole "Katy" chunk of code is not lined up with the "Chris" chunk of code. These are supposed to be totally equal and symmetrical options, yet one feels distinctly subordinate to the other. (In fact, this code would probably get me sleeping on the couch faster than just leaving her out of the program altogether.) This code just isn't jiving with my mental model.

Fortunately, another Ruby construct can help: **elsif**. This code means the same thing as the last program but feels so much lovelier:

```
puts ' Hello, what\' s your name?'
name = gets.chomp
puts ' Hello, ' + name + ' .'
if name == ' Chris'
  puts ' What a lovely name!'
elsif name == ' Katy'
  puts ' What a lovely name!'
end
```

```
Hello, what's your name?
Katy
Hello, Katy.
What a lovely name!
```
This is a definite improvement, but something is still wrong.... If I want the program to do the same thing when it gets *Chris* or *Katy*, then it should really *do the same thing*, as in execute the same code. Here we have two different lines of code doing the same thing. That's not right. That's not how I'm thinking about this.

More pragmatically, it's just a bad idea to duplicate code anywhere. Remember the DRY rule? Don't Repeat Yourself! For pragmatic reasons, for aesthetic reasons, or just because you're lazy, don't *ever* repeat yourself! Weed out duplication in code (or even design) whenever you see it. In our case, we repeated the line puts 'What a lovely name!'. What we're trying to say is just, "If the name is *Chris* or *Katy*, do this." So let's just *code* it that way:

```
puts ' Hello, what\' s your name?'
name = gets.chomp
puts ' Hello, ' + name + ' .'
if name == 'Chris' || name == 'Katy'
  puts ' What a lovely name!'
end
            - - - - - -
```

```
Hello, what's your name?
Katy
Hello, Katy.
What a lovely name!
```
Nice. Much, much better. And it's even shorter! I don't know about you, but I'm excited. It's almost the same as the original program! Bliss, I tell you...sparkly programming bliss.

In order to make it work, I used  $\parallel$ , which is how we say "or" in most programming languages.

At this point, you might be wondering why we couldn't just say this:

```
...
if name == (' Chris' || 'Katy')puts ' What a lovely name!'
end
           - - - - - - -
```
It makes sense in English, but you have to remember how staggeringly brilliant humans are compared to computers. The reason this makes sense in English is that humans are just fabulous at dealing with context. In this context, it's clear to a human that "if your name is Chris or Katy" means "if your name is Chris or if it is Katy." (I even used "it" another triumph of human context handling.) But when your computer sees ('Chris'  $\parallel$  'Katy'), it's not even looking at the name == code; before it gets there, it just tries to figure out if one of 'Chris' or 'Katy' is true...because that's what  $\parallel$  does. But that doesn't really make sense, so you have to be explicit and write the whole thing.

Anyway, that's "or." The other *logical operators* are && ("and") and ! ("not"). Let's see how they work:

```
i_am_chris = true
i_am_purple = false
i_like_beer = true
i_eat_rocks = false
puts i_am_chris && i_like_beer
puts i_like_beer && i_eat_rocks
puts i_am_purple && i_like_beer
puts i_am_purple && i_eat_rocks
puts
puts i_am_chris || i_like_beer
puts i_like_beer || i_eat_rocks
puts i_am_purple || i_like_beer
puts i_am_purple || i_eat_rocks
puts
puts !i_am_purple
puts !i_am_chris
```
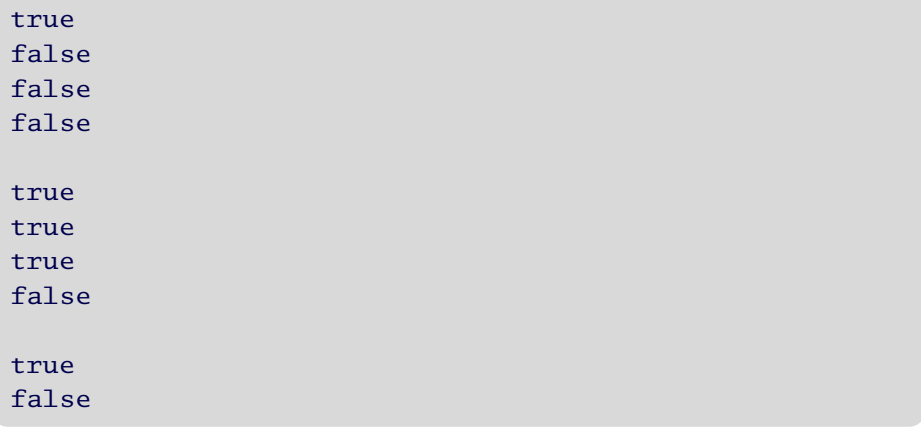

The only one of these that might trick you is ||. In English, we often use "or" to mean "one or the other, but not both." For example, your mom might say, "For dessert, you can have pie or cake." She did *not* mean you could have them both! A computer, on the other hand, uses || to mean "one or the other, or both." (Another way of saying it is "at least one of these is true.") This is why computers are more fun than moms. (Obviously I think my mom is far less likely to read this book than my wife is.)

Just to make sure everything is well cemented for you, let's look at one more example before you go it alone. This will be a simulation of talking to my son, C, who just turned 2. (Just for background, when he talks about Ruby, Nono, and Emma, he is referring to his baby sister, Ruby, and his friends Giuliano and Emma. He manages to bring everyone he loves into every conversation he has. And yes, we did name our children after programming languages. And yes, my wife is the coolest woman ever.) So, without further ado, this is pretty much what happens whenever you ask C to do something:

```
request = ' Compared to Go, Chess is like Tic-Tac-Toe.'
while request != ' stop'
  puts ' What would you like to ask C to do?'
  request = gets.chompputs ' You say, "C, please ' + request + ' "'
  puts
```

```
puts ' C\' s response:'
  puts "C' + request + '."puts ' "Papa ' + request + ' , too."'
  puts ' "Mama ' + request + ' , too."'
  puts ' "Ruby ' + request + ' , too."'
  puts ' "Nono ' + request + ' , too."'
 puts ' "Emma ' + request + ' , too."'
 puts
end
          - - - - - - -
```
Let's chat with C:

```
What would you like to ask C to do?
eat
You say, "C, please eat"
C' s response:
"C eat."
"Papa eat, too."
"Mama eat, too."
"Ruby eat, too."
"Nono eat, too."
"Emma eat, too."
What would you like to ask C to do?
go potty
You say, "C, please go potty"
C' s response:
"C go potty."
"Papa go potty, too."
"Mama go potty, too."
"Ruby go potty, too."
"Nono go potty, too."
"Emma go potty, too."
What would you like to ask C to do?
hush
You say, "C, please hush"
C' s response:
"C hush."
"Papa hush, too."
"Mama hush, too."
"Ruby hush, too."
"Nono hush, too."
"Emma hush, too."
```

```
What would you like to ask C to do?
nap
You say, "C, please nap"
C' s response:
"C nap."
"Papa nap, too."
"Mama nap, too."
"Ruby nap, too."
"Nono nap, too."
"Emma nap, too."
What would you like to ask C to do?
stop
You say, "C, please stop"
C' s response:
"C stop."
"Papa stop, too."
"Mama stop, too."
"Ruby stop, too."
"Nono stop, too."
"Emma stop, too."
```
Yeah, that's about what it's like around here. You can't sneeze without hearing about Emma or Nono sneezing, too. : ) At this very moment, I'm trying to finish this chapter. He's trying to get me to go upstairs; apparently Mama and Ruby and Nono and Emma are up there. Too.

Anyway, before I go upstairs, I wanted to mention one last thing: I could have set request to be anything at the beginning of that program— *It would be far too easy* well, anything but 'stop'. Programmers often like to leave little snippets of themselves in the hidden recesses of their code. I find it...comforting.

*at this point to draw some sort of analogy to dogs and fire hydrants, so I won't bother.*

#### **7.5 A Few Things to Try**

- *"99 Bottles of Beer on the Wall...."* Write a program that prints out the lyrics to that beloved classic, that field-trip favorite: "99 Bottles of Beer on the Wall."
- *A Deaf Grandma program.* Whatever you say to Grandma (whatever you type in), she should respond with

```
HUH?! SPEAK UP, SONNY!
```
unless you shout it (type in all capitals). If you shout, she can hear you (or at least she thinks so) and yells back

NO, NOT SINCE 1938!

To make your program *really* believable, have Grandma shout a different year each time, maybe any year at random between 1930 and 1950. (This part is optional and would be much easier if you read the section on Ruby's random number generator on page [37.](#page-48-0) You can't stop talking to Grandma until you shout *BYE*.

*Hint 1:* Don't forget about chomp! 'BYE' with an  $[Enter]$  at the end is not the same as 'BYE' without one!

*Hint 2:* Try to think about what parts of your program should happen over and over again. All of those should be in your **while** loop.

*Hint 3:* People often ask me, "How can I make rand give me a number in a range not starting at zero?" Well, you can't; rand just doesn't work that way. So I guess you'll have to do something to the number rand returns to you....

- *Extend your Deaf Grandma program.* What if Grandma doesn't want you to leave? When you shout *BYE*, she could pretend not to hear you. Change your previous program so that you have to shout *BYE* three times *in a row*. Make sure to test your program: if you shout *BYE* three times but not in a row, you should still be talking to Grandma.
- *Leap years.* Write a program that asks for a starting year and an ending year and then puts all the leap years between them (and including them, if they are also leap years). Leap years are years divisible by 4 (like 1984 and 2004). However, years divisible by 100 are *not* leap years (such as 1800 and 1900) unless they are also divisible by 400 (such as 1600 and 2000, which were in fact leap years). What a mess!

When you finish those, take a break! That was a *lot* of programming. Congratulations! You're well on your way. So relax, have a nice cold (possibly root) beer, and continue tomorrow.

## Chapter 8

## Arrays and Iterators

Welcome back! Let's write a program that asks us to type in as many words as we want (one word per line, continuing until we just press  $[Enter]$  on an empty line) and then repeats the words back to us in alphabetical order. OK?

So... first we'll—uh...um...hmmm.... Well, we could—er...em....

You know, I don't think we can do it. We need a way to store an unknown number of words and to keep track of them all together so they don't get mixed up with other variables. We need to put them in some sort of a list. We need *arrays*.

An array is just a list in your computer. Every slot in the list acts like a variable: you can see what object a particular slot points to, and you can make it point to a different object. Let's take a look at some arrays:

```
[1][5]
[' Hello' , ' Goodbye' ]
flavor = 'vanilla' # Not an array, of course...
[89.9, flavor, [true, false]] # ...but this is.
```
So first we have an empty array, then an array holding a single number, and then an array holding two strings. Next, we have a simple assignment; then we have an array holding three objects, the last of which is the array [true, false]. Remember, variables aren't objects, so our last array is really pointing to a float, a string, and an array. (Even if we were to set flavor to point to something else later in the program, that wouldn't change the array.)

To help us find a particular object in an array, each slot is given an index number. Programmers (and most mathematicians) like to start counting from zero, though, so the first slot in the array is slot zero. Here's how we would reference the objects in an array:

```
names = [' Ada' , ' Belle' , ' Chris' ]
puts names
puts
puts names[0]
puts names[1]
puts names[2]
puts names[3] # This is out of range.
```
Ada Belle Chris Ada Belle Chris nil

So, we see that puts names prints each name in the array names. Then we use puts names[0] to print out the *first* name in the array and puts names[1] to print the second.... I'm sure this seems confusing, but you *do* get used to it. You just have to really start *thinking* that counting begins at zero and stop using words such as *first* and *second.* If you go out to a five-course meal, don't talk about the first course; talk about course zero (and in your head, be thinking course  $[0]$ ). You have five fingers on your right hand, and their numbers are 0, 1, 2, 3, and 4. My wife and I are jugglers. When we juggle six clubs, we are juggling clubs 0–5. In the next few months, we hope to be able to juggle club 6 (and thus be juggling seven clubs between us). You'll know you have it when you start using the word *zeroth.* : )

Finally, we tried puts names[3], just to see what would happen. Were you expecting an error? As we've seen in the past, sometimes when you ask your computer a question, it just doesn't make sense (at least to the computer); that's when you get an error. Sometimes, however, you can ask a question, and the answer is *nothing*. What's in slot three? Nothing. What is names[3]? nil: Ruby's way of saying "nothing." nil is a special object that means "not any other object."

Now, I said the slots in your arrays act like variables. This means you can assign to them as well. If you just had to guess what that code looked like, you'd probably guess something like this: *Other people in C's*

```
other_peeps = [] baby Melena.
other_peeps[3] = ' beebee Meaner'
other_peeps[0] = ' Ah-ha'
other_peeps[1] = ' Seedee'
other_peeps[0] = ' beebee Ah-ha'
puts other_peeps
```
*oft-repeated list: baby Edison, Mercedes, and*

```
beebee Ah-ha
Seedee
nil
beebee Meaner
```
As you can see, you don't have to assign to the slots in any particular order, and any you leave empty are filled with nil by default.

If all this funny numbering of array slots is getting to you, fear not! Often, we can avoid them completely by using various array methods, such as each.

#### **8.1 The Method each**

each allows us to do something (whatever we want) to *each* object the array points to. So, if we want to say something nice about each language in the following array, we'd do this:

```
languages = [' English' , ' Norwegian' , ' Ruby' ]
languages.each do |lang|
  puts 'I love ' + lang + '!'
  puts ' Don\' t you?'
end
puts ' And let\' s hear it for Java!'
puts ' <crickets chirp in the distance>'
```

```
I love English!
Don' t you?
I love Norwegian!
Don' t you?
I love Ruby!
Don't you?
And let' s hear it for Java!
<crickets chirp in the distance>
```
So what just happened? Well, we were able to go through every object in the array without using any numbers, so that's definitely nice. Translating into English, the previous program reads something like this: for each object in languages, point the variable lang to the object, and then **do** everything I tell you to, until you come to the **end**.

You might be thinking to yourself, "This is a lot like the loops we learned about earlier." Yep, it's similar. One important difference is that the method each is just that: a method. **while** and **end** (much like **do**, **if**, **else**, and all the other keywords) are not methods. They are a fundamental part of the Ruby language, just like = and parentheses; they are kind of like punctuation marks in English.

But this isn't true with each; each is just another array method. Methods like each that "act like" loops are often called *iterators*.

One thing to notice about iterators is that they are always followed by **do**...**end**. **while** and **if** never had a **do** near them; we use **do** only with iterators.

Here's another cute little iterator, but this one is not an array method:
```
# Go-go-gadget-integer-method...
3.times do
  puts ' Hip-Hip-Hooray!'
end
```

```
Hip-Hip-Hooray!
Hip-Hip-Hooray!
Hip-Hip-Hooray!
```
It's an integer method. Now you cannot *tell* me that ain't the cutest code you've ever seen! : ) And, as promised on page [18,](#page-29-0) here's that pretty program again:

```
2.times do
  puts ' ...you can say that again...'
end
```
...you can say that again... ...you can say that again...

#### **8.2 More Array Methods**

So we've learned each, but there are many other array methods, almost as many as there are string methods. In fact, some of them (such as length, reverse, +, and \*) work just like they do for strings, except they operate on the slots of the array rather than on the letters of the string. Others, such as last and join, are specific to arrays. Still others, such as push and pop, actually change the array. And just as with the string methods, you don't have to remember all of these, as long as you can remember where to find out about them (and that would be right here).

Let's look at to\_s and join. join works much like to\_s does, except that it adds a string in between the array's objects. Actually, I can't think of a time when I have *ever* used to\_s. I always use puts or join. But I know you're dying to know how to\_s works, so have a look at the following example.

```
foods = [' artichoke' , ' brioche' , ' caramel' ]
puts foods
puts
puts foods.to_s
puts
puts foods.join(' , ' )
puts
puts foods.join(' :) ') + ' 8)'200.times do
  puts []
end
```
Two hundred times?! No more sugar for me!

```
artichoke
brioche
caramel
artichokebriochecaramel
artichoke, brioche, caramel
artichoke :) brioche :) caramel 8)
```
Whew! It's good puts treats arrays differently from other objects; that would have been a boring couple of pages if puts had written something two hundred times. With arrays, puts calls puts on each of the objects in the array. That's why calling puts on an empty array 200 times doesn't do anything; the array doesn't contain anything, so there's nothing to puts. Doing nothing 200 times is still doing nothing (unless you're playing a role-playing game, in which case you just leveled!). Try putsing an array containing other arrays; did it do what you expected?

Now let's take a look at push, pop, and last. The methods push and pop are sort of opposites, like + and - are. push adds an object to the end of your array, and pop removes the last object from the array (and tells you what it was). last is similar to pop in that it tells you what's at the end of the array, except that it leaves the array alone. Again, push and pop *actually change the array*:

```
favorites = []favorites.push ' raindrops on roses'
favorites.push ' whiskey on kittens'
puts favorites[0]
puts favorites.last
puts favorites.length
puts favorites.pop
puts favorites
puts favorites.length
```

```
raindrops on roses
whiskey on kittens
2
whiskey on kittens
raindrops on roses
1
```
#### <span id="page-74-0"></span>**8.3 A Few Things to Try**

- Write the program we talked about at the beginning of this chapter, one that asks us to type as many words as we want (one word per line, continuing until we just press  $[{\rm Enter}]$  on an empty line) and then repeats the words back to us in alphabetical order. Make sure to test your program thoroughly; for example, does hitting [Enter] on an empty line *always* exit your program? Even on the first line? And the second? *Hint:* There's a lovely array method that will give you a sorted version of an array: sort. Use it!
- Rewrite your table of contents program on page [35.](#page-46-0) Start the program with an array holding all of the information for your table of contents (chapter names, page numbers, etc.). Then print out the information from the array in a beautifully formatted table of contents.

# Chapter 9

# Writing Your Own Methods

As we've seen, loops and iterators allow us to do the same thing (run the same code) over and over again. However, sometimes we want to do the same thing a number of times but from different places in the program. For example, let's say we were writing a questionnaire program for a psychology student. From the psychology students I have known and the questionnaires they have given me, it would probably go something like this:

```
puts ' Hello, and thank you for taking the time to'
puts ' help me with this experiment. My experiment'
puts ' has to do with the way people feel about'
puts ' Mexican food. Just think about Mexican food'
puts ' and try to answer every question honestly,'
puts ' with either a "yes" or a "no". My experiment'
puts ' has nothing to do with bed-wetting.'
puts
# We ask these questions, but we ignore their answers.
good_answer = false
while (not good_answer)
  puts ' Do you like eating tacos?'
  answer = gets.chomp.downcase
  if (answer == 'yes' or answer == 'no')
    good_answer = true
  else
    puts ' Please answer "yes" or "no".'
```

```
end
end
good_answer = false
while (not good_answer)
  puts ' Do you like eating burritos?'
  answer = gets.chomp.downcase
  if (answer == ' yes' or answer == ' no')
    good_answer = true
  else
    puts ' Please answer "yes" or "no".'
  end
end
# We pay attention to *this* answer, though.
good_answer = false
while (not good_answer)
  puts ' Do you wet the bed?'
  answer = gets.chomp.downcase
  if (answer == ' yes' or answer == ' no')
    good_answer = true
    if answer == ' yes'
      wets_bed = true
    else
      wets_bed = false
    end
  else
    puts ' Please answer "yes" or "no".'
  end
end
good_answer = false
while (not good_answer)
  puts ' Do you like eating chimichangas?'
  answer = gets.chomp.downcase
  if (answer == ' yes' or answer == ' no')
    good_answer = true
  else
    puts ' Please answer "yes" or "no".'
```

```
end
end
puts ' Just a few more questions...'
good_answer = false
while (not good_answer)
  puts ' Do you like eating sopapillas?'
  answer = gets.chomp.downcase
  if (answer == ' yes' or answer == ' no')
    good_answer = true
  else
    puts ' Please answer "yes" or "no".'
  end
end
# Ask lots of other questions about Mexican food.
puts
puts ' DEBRIEFING:'
puts ' Thank you for taking the time to help with'
puts ' this experiment. In fact, this experiment'
puts ' has nothing to do with Mexican food. It is'
puts ' an experiment about bed-wetting. The Mexican'
puts ' food was just there to catch you off guard'
puts 'in the hopes that you would answer more'
puts ' honestly. Thanks again.'
puts
puts wets_bed
```
Hello, and thank you for taking the time to help me with this experiment. My experiment has to do with the way people feel about Mexican food. Just think about Mexican food and try to answer every question honestly, with either a "yes" or a "no". My experiment has nothing to do with bed-wetting.

```
Do you like eating tacos?
yes
Do you like eating burritos?
yes
Do you wet the bed?
no way!
Please answer "yes" or "no".
Do you wet the bed?
NO
Do you like eating chimichangas?
yes
Just a few more questions...
Do you like eating sopapillas?
yes
DEBRIEFING:
Thank you for taking the time to help with
this experiment. In fact, this experiment
has nothing to do with Mexican food. It is
an experiment about bed-wetting. The Mexican
food was just there to catch you off guard
in the hopes that you would answer more
honestly. Thanks again.
false
```
Psych majors.... Anyway, that was a pretty long program—a long, ugly program with lots of ugly repetition. All of the sections of code around the questions about Mexican food were identical except for the food, and the bed-wetting question was only slightly different.

As we've talked about before, repetition is a Bad Thing. Still, we can't change the repeated code to a big loop or iterator, because sometimes we have things we want to do between questions. In situations like these, it's best to write a method of your own. Let's start with something small and return to the psych program later.

Let's write a method that just says "moo":

```
def say_moo
  puts ' mooooooo...'
end
```
Um...our program didn't say\_moo. Why not? Because we didn't tell it to. We told it *how* to say\_moo, but we never actually said to *do* it. Let's give it another shot:

```
def say_moo
  puts ' mooooooo...'
end
say_moo
say_moo
puts ' coin-coin'
say_moo
say_moo
```
-------

```
mooooooo...
mooooooo...
coin-coin
mooooooo...
mooooooo...
```
Ahhh, much better. *Just in case you don't*

*book into Canadian). Changing Existing Ones*, on page [116,](#page-127-0) we'll see how to add methods to So we defined the method say\_moo. (Method names, like variable names, almost always start with a lowercase letter. There are a few exceptions, though, such as  $+$  or  $==$ .) But don't methods always have to be associated with objects? Well, yes, they do, and in this case (as with puts and gets), the method is just associated with the object representing the whole program. In Chapter [13,](#page-127-0) *Creating New Classes,* other objects. But first...

*speak French, that was a French duck in the middle of the program. The ducks over there say "coin-coin," I hear. Unfortunately, the only things I retained from Compulsory French 101 were that and a few words I'm not allowed to write (in case we ever decide to translate this*

#### **9.1 Method Parameters**

You may have noticed that some methods (such as gets, reverse, to\_s, and so on) can just be called on an object. However, other methods (such as +, -, puts...) take *parameters* to tell the object how to do the method. For example, you wouldn't just say 5+, right? You're telling 5 to add, but you aren't telling it *what* to add.

To add a parameter to say\_moo (let's say, the number of moos), we would do the following.

```
def say_moo number_of_moos
 puts ' mooooooo...' *number_of_moos
end
say_moo 3
puts ' oink-oink'
# This last line should give an error
# because the parameter is missing...
say_moo
```

```
mooooooo...mooooooo...mooooooo...
oink-oink
#<ArgumentError: wrong number of arguments (0 for 1)>
```
number\_of\_moos is a variable that points to the parameter passed in. I'll say that again, but it's a little confusing: number\_of\_moos is a variable that points to the parameter passed in. So if I type say\_moo 3, then the parameter is 3, and the variable number\_of\_moos points to 3.

As you can see, the parameter is now *required*. After all, what is say\_moo supposed to multiply 'mooooooo...' by if you don't give it a parameter? Your poor computer has no idea.

If objects in Ruby are like nouns in English and methods are like verbs, then you can think of parameters as adverbs (like with say\_moo, where the parameter told us *how* to say\_moo) or sometimes as direct objects (like with puts, where the parameter is *what* gets putsed).

## **9.2 Local Variables**

The following program has two variables:

```
def double_this num
  num times 2 = num*2puts num.to_s+' doubled is ' +num_times_2.to_s
end
double_this 44
```
44 doubled is 88

The variables are num and num\_times\_2. They both sit inside the method double\_this. These (and all the variables you have seen so far) are *local variables*. This means they live inside the method, and they cannot leave. If you try, you will get an error:

```
def double_this num
  num times 2 = num*2puts num.to_s+' doubled is ' +num_times_2.to_s
end
double_this 44
puts num_times_2.to_s
44 doubled is 88
```
#<NameError: undefined local variable 'num\_times\_2' >

Undefined local variable.... In fact, we *did* define that local variable, but it isn't local to where we tried to use it; it's local to the method, which means it's local to double\_this.

This might seem inconvenient, but it's actually quite nice. While it does mean you have no access to variables inside methods, it also means they have no access to *your* variables and thus can't screw them up, as the following example shows.

```
def little_pest tough_var
  tough_var = nil
  puts ' HAHA! I ruined your variable!'
end
tough_var = 'You can\'t even touch my variable!'
little_pest tough_var
puts tough_var
```
HAHA! I ruined your variable! You can't even touch my variable!

In fact, *two* variables in that little program are named tough\_var: one inside little\_pest and one outside of it. They don't communicate. They aren't related. They aren't even friends. When we called little\_pest tough\_var, we really just passed the string from one tough\_var to the other (via the method call, the only way they can even sort of communicate) so that both were pointing to the same string. Then little\_pest pointed its own *local* tough\_var to nil, but that did nothing to the tough\_var variable outside the method.

## **9.3 Return Values**

You may have noticed that some methods give you something back when you call them. For example, we say gets *returns* a string (the string you typed in), and the  $+$  method in 5+3 (which is really  $5.+(3)$ ) returns 8. The arithmetic methods for numbers return numbers, and the arithmetic methods for strings return strings.

It's important to understand the difference between a method returning a value (returning it to the code that called the method), and your program outputting information to your screen, like puts does. Notice that 5+3 returns 8; it does *not* output 8 (that is, display 8 on your screen).

So what *does* puts return? We never cared before, but let's look at it now:

```
return_val = puts ' This puts returned:'
puts return_val
```
This puts returned: nil

So the first puts returned nil. Though we didn't test it, the second puts did, too; puts always returns nil. Every method has to return something, even if it's just nil.

Take a quick break, and write a program to find out what say\_moo returns.

Are you surprised? Well, here's how it works: the value returned from a method is simply the last *expression* evaluated in the method (usually just the last line of the method). In the case of say\_moo, this means it returns puts 'mooooooo...'\*number\_of\_moos, which is just nil since puts always returns nil. If we wanted all our methods to return the string 'yellow submarine', we would just need to put *that* at the end of them:

```
def say_moo number_of_moos
  puts ' mooooooo...' *number_of_moos
  ' yellow submarine'
end
x = say_{\text{moo}} 3
puts x.capitalize + ' , dude...'
puts x + '.'
```

```
mooooooo...mooooooo...mooooooo...
Yellow submarine, dude...
yellow submarine.
```
(I have no idea why you'd want say\_moo to work that way, but there you have it.)

Notice I said "the last expression evaluated" instead of simply "the last line" or even "the last expression"; it's possible for the last line to be only a small part of an expression (like the **end** in an if expression), and it's possible for the last expression not to be evaluated at all if the method has an explicit return:

```
def favorite_food name
  if name == ' Lister'
    return ' vindaloo'
  end
  if name == ' Rimmer'
    return ' mashed potatoes'
  end
  ' hard to say...maybe fried plantain?'
end
def favorite_drink name
  if name == ' Jean-Luc'
    ' tea, Earl Grey, hot'
  elsif name == ' Kathryn'
    ' coffee, black'
  else
    ' perhaps...horchata?'
  end
end
puts favorite_food(' Rimmer' )
puts favorite_food(' Lister' )
puts favorite_food(' Cher' )
puts favorite_drink(' Kathryn' )
puts favorite_drink(' Oprah' )
puts favorite_drink(' Jean-Luc' )
```
mashed potatoes vindaloo hard to say...maybe fried plantain? coffee, black perhaps...horchata? tea, Earl Grey, hot

Make sure you follow each of the six delicious examples.

So I did two different things in that program: with favorite\_food I *I feel like I'm supposed* used explicit **return**s, and in favorite\_drink I didn't. Depending on the feel of the code, I'll write a method one way or the other. If I'm trying to prune off special cases, I might use **return**s and leave the general case on the last line. If I feel like the options are all of relatively equal importance, I might use **elsif** and **else** like that...feels more egalitarian, you know?

*to tell you now that it doesn't make any difference which way you use; it is* just *a matter of style. But I don't believe that. You want your code to reflect your* intent*, not just the solution. You want your code to be beautiful.*

OK. Now that we can write our own methods, let's try that psychology experiment program again. This time we'll write a method to ask the questions for us. It will need to take the question as a parameter and return true if the person answers *yes* and false if they answer *no*. (Even though most of the time we just ignore the answer, it's still a good idea for our method to return the answer. This way we can use it for the bed-wetting question, too.) I'm also going to shorten the greeting and the debriefing, just so this is easier to read:

```
def ask question
  good_answer = false
  while (not good_answer)
    puts question
    reply = gets.chomp.downcase
    if (reply == ' yes' or reply == ' no')
      good_answer = true
      if reply == 'yes'answer = true
      else
        answer = false
      end
    else
      puts ' Please answer "yes" or "no".'
    end
  end
  answer # This is what we return (true or false).
end
puts ' Hello, and thank you for...'
```

```
puts
ask 'Do you like eating tacos?' # Ignore this return value
ask 'Do you like eating burritos?' # And this one
wets_bed = ask 'Do you wet the bed?' # Save this return value
ask ' Do you like eating chimichangas?'
ask ' Do you like eating sopapillas?'
puts ' Just a few more questions...'
ask ' Do you like drinking horchata?'
ask ' Do you like eating flautas?'
puts
puts ' DEBRIEFING:'
puts ' Thank you for...'
puts
puts wets_bed
```
Hello, and thank you for... Do you like eating tacos? *yes* Do you like eating burritos? *yes* Do you wet the bed? *no way!* Please answer "yes" or "no". Do you wet the bed? *NO* Do you like eating chimichangas? *yes* Do you like eating sopapillas? *yes* Just a few more questions... Do you like drinking horchata? *yes* Do you like eating flautas? *yes* DEBRIEFING: Thank you for...

- - - - -

false

Not bad, huh? We were able to add more questions (and adding questions is *easy* now), but our program is still quite a bit shorter. Nice...a lazy programmer's dream.

### **9.4 A Few Things to Try**

- *Fix up the* ask *method.* That ask method I showed you was alright, but I bet you could do better. Try to clean it up by removing the variables good\_answer and answer. You'll have to use **return** to exit from the loop. (Well, it will get you out of the whole method, but it will get you out of the loop in the process.) How do you like the resulting method? I usually try to avoid using **return** (personal preference), but I might make an exception here.
- *Old-school Roman numerals*. In the early days of Roman numerals, the Romans didn't bother with any of this new-fangled subtraction "IX" nonsense. No sir, it was straight addition, biggest to littlest so 9 was written "VIIII," and so on. Write a method that, when passed an integer between 1 and 3000 (or so), returns a string containing the proper old-school Roman numeral. In other words, old\_roman\_numeral 4 should return 'IIII'. Make sure to test your method on a bunch of different numbers. *Hint: Use the integer division and modulus methods on page [36.](#page-47-0)*

For reference, these are the values of the letters used:

 $I = 1$   $V = 5$   $X = 10$   $L = 50$  $C = 100$   $D = 500$   $M = 1000$ 

• *"Modern" Roman numerals*. Eventually, someone thought it would be terribly clever if putting a smaller number before a larger one *My bet is that it was a* to return the new-style Roman numerals, so when someone calls statues or something. meant you had to subtract the smaller one. As a result of this development, you must now suffer. Rewrite your previous method roman\_numeral 4, it should return 'IV'.

*stone carver in some year that ended in a 9, tasked with dating public buildings or*

# Chapter 10

# There's Nothing New to Learn in Chapter 10

Congratulations! You're a programmer! At this point we've covered most of the basics of programming. The rest of the book is pretty much just fleshing things out for you, showing a few tricks, presenting ways to save time, etc.

But it hasn't been easy, I imagine. If your brain isn't already hurting by this point, either you're brilliant, you were already a programmer before picking up this book, or you do not yet comprehend the power (and terror) of what you've just learned.

Since you've done so well making it this far, I'll make you a deal: we *This should make all of* won't cover anything new in this chapter! We'll just sort of... *reminisce*.

# **10.1 Recursion**

You know how to make methods, and you know how to call methods. (Your very first program did that! Ahhh, those simple days of one-line programs....) When you write methods, you'll usually fill them with method calls. So you can make methods, and they can call methods...see where I'm going with this? Yeah? No?

*What if you wrote a method that called itself??*

That's *recursion*.

Well, on the surface, it's an absurd idea; if all a method did was call itself, which would just call itself again, it would loop like that forever. (While this is not technically a loop, it is similar; we can usually replace loops with recursion if we feel like it.) But of course, it could do other things as well and maybe call itself only some of the time.

Let's look at what our ask method from our psych program would look like with recursion instead of **while** loops:

```
def ask_recursively question
 puts question
  reply = gets.chomp.downcase
  if reply == 'yes'
    true
  elsif reply == 'no'
    false
  else
    puts ' Please answer "yes" or "no".'
    ask_recursively question # This is the magic line.
  end
end
ask_recursively ' Do you wet the bed?'
```
Do you wet the bed? *no way!* Please answer "yes" or "no". Do you wet the bed? *NO, dude!* Please answer "yes" or "no". Do you wet the bed? *I said, "NO!"* Please answer "yes" or "no". Do you wet the bed? *NOOOOOOOOOOOOOOOOOOOO!!!!!* Please answer "yes" or "no". Do you wet the bed? *nonononononononono* Please answer "yes" or "no". Do you wet the bed? *<gasp>*

```
Please answer "yes" or "no".
Do you wet the bed?
yes
```
Oh, *nice!* That is smooth, with a capital *Smooth*...er, as they say. Wow. *As* who *said? Ten points* Now I feel kind of bad about pushing that sorry loop version onto you in the last chapter. This one is super short, has no unnecessary variables, and has no returns; it just does what it does.

Honestly, I'm a little surprised at how nice that was. I would not normally have thought of using recursion here. In general, I try to use loops when I'm going to be doing the same thing over and over again, and I use recursion when a small part of the problem resembles the whole problem; the classic example is in computing factorials. Maybe I should think about using recursion more often....

Anyway, since I brought them up, and since there seems to be some universal law that every introduction to recursion involves computing factorials, we might as well give it a whirl. I'm feeling pretty rebellious, anyway, for not using factorials as my *first* recursion example, so look at this before the recursion police take me away:

```
def factorial num
  if num < 0return ' You can\' t take the factorial of a negative number!'
  end
  if num <= 1
    1
  else
    num * factorial(num-1)
  end
end
puts factorial(3)
puts factorial(30)
```
265252859812191058636308480000000

6

So there you are: factorials. For those of you who had better things to do than go to math class (clearly I did not), the factorial of an integer is the product of all the integers from itself down to 1. In other words, the factorial of 3 (written 3!, as if to fool you into thinking factorials are really exciting) is just 3 times 2 times 1, or 6. And 0! is 1 (I could give you a "sound of one hand clapping" sort of argument you may or may not find satisfying, or you could just take my word for it), and the factorial of a negative number is just plain bad sportsmanship.

But these examples have been sort of contrived (though I did end up really liking how ask\_recursively turned out). How about a real example?

When I was generating the worlds for the game Civilization III, I wanted worlds with two primary supercontinents; those tend to be a lot of fun, and just sort of feel "earthy" and...*real*. So after I generated the land masses (which was some pretty clever programming there, too), I wanted to test them to see what the sizes of the different continents were. If there were two of relatively equal size (say, differing by a factor of 2 or less) and no others close in size, I'd say that was a pretty good world.

The process, then, was something like the following:

- 1. Build the world.
- 2. Find a "continent" (which could be a one-tile island... at this point I wouldn't know).
- 3. Compute its size.
- 4. Find another continent (making sure not to count any of them twice but also making sure each gets counted), and repeat the process.
- 5. Then find the largest two, and see whether they look like like fun to play on.

The fun part was in computing each continent's size, because the best way to do that was recursively.

So let's look at a trimmed-down version. Let's say we have an 11x11 world (represented as an array of arrays...basically just a grid) and that we want to find the size of the continent in the middle (that is, the continent of which tile (5,5) is a part). We don't want to count any land tiles belonging to any of the other continents. Also, as in Civilization III,

we'll say that tiles touching only at the corners are still considered to be on the same continent (since units could walk along diagonals).

But before we get to the code, let's solve the problem in English first. My initial plan was to look at every tile on the map, and if that tile is a land tile on the continent I'm looking for, we add 1 to the running total. The problem, though, is how do we know whether a land tile is on the same continent as some other land tile? There are ways to solve this problem, but they all seemed to be too messy; either I was keeping track of lots of information I didn't feel like I needed, or I seemed to be doing the same computation over and over again.

But then I thought, hey, two tiles are on the same continent if you can walk from one to the other. (That was essentially the operating definition of continent in Civilization III.) So that's how the code should work! First, you count the spot you are standing on (duh); in this case, that means tile (5,5). Then, you send out eight little guys, one in each direction, and tell them to count the rest of the continent in that direction. The only rule is that no one can count a tile that someone else has already counted. When those eight guys return, you add their answers to your already-running total (which is just 1, from the tile you started with), and that's your answer.

Brilliant! Except for one tiny little detail...how are those eight little guys supposed to determine the size of the continent? You just shrugged the problem onto them! The only tile you counted was the one you were standing on. This is pretty frickin' lazy. Which is probably a good thing....

How are your eight little helpers supposed to compute the size of the continent? The same way you do! So somehow, by a bunch of little, lazy, imaginary helpers counting only the tile they are on, you get the size of the whole continent. (We still need to make sure no tile is counted twice, but we can just mark each tile as it is visited to keep track.) Without further ado, behold the magic of recursion.

(OK, so there *is* some ado. But just a little. Only a soupçon of ado. And that's only because I want to display all the code on a single page spread, and there isn't enough room on this page, so I have to fill up the space with this paragraph so the code will start at the top of the next page.)

```
# These are just to make the map
# easier for me to read. "M" is
# visually more dense than "o".
M = 'land'o = 'water'world = [[o,o,o,o,o,o,o,o,o,o,o],
         [0,0,0,0,M,M,0,0,0,0,0][0,0,0,0,0,0,0,0,M,M,0],[o,o,o,M,o,o,o,o,o,M,o],
         [0, 0, 0, M, 0, M, M, 0, 0, 0, 0][0,0,0,0,M,M,M,M,0,0,0],
         [o,o,o,M,M,M,M,M,M,o],
         [o,o,o,M,M,o,M,M,M,o,o],
         [0,0,0,0,0,0,M,M,0,0,0],[o, M, o, o, o, M, o, o, o, o, o],
         [o,o,o,o,o,o,o,o,o,o,o]]
def continent_size world, x, y
  if word[y][x] != 'land'# Either it' s water or we already
    # counted it, but either way, we don' t
    # want to count it now.
   return 0
 end
  # So first we count this tile...
  size = 1world[y][x] = 'counted land'# ...then we count all of the
 # neighboring eight tiles (and,
 # of course, their neighbors by
  # way of the recursion).
  size = size + continent\_size(word, x-1, y-1)size = size + continent\_size(word, x , y-1)size = size + continent\_size(word, x+1, y-1)size = size + continent\_size(word, x-1, y)
```

```
size = size + continent\_size(word, x+1, y)size = size + continent\_size(word, x-1, y+1)size = size + continent_size(word, x, y+1)size = size + continent\_size(word, x+1, y+1)size
end
puts continent_size(world, 5, 5)
```
Drumroll, please....

#### 23

And there you have it. Even if the world was much, much larger and the continent was totally bizarre and oddly shaped, it would still work just fine. Well, there is actually one small bug for you to fix. This code works fine because the continent does not border the edge of the world. If it did, then when we send our little guys out (that is, call continent\_size on a new tile), some of them would fall off the edge of the world (that is, call continent\_size with invalid values for x and/or y), which would probably crash on the very first line of the method.

It seems like the obvious way to fix this would be to do a check before each call to continent\_size (sort of like sending your little guys out only if they aren't going to fall over the edge of the world), but that would require eight separate (yet nearly identical) checks in your method. Yuck. It would be lazier to just send your guys out, and if they fall off the edge of the world, have them shout back "ZERO!" (In other words, put the check right at the top of the method, very much like the check we put in to see whether the tile was uncounted land.) So go for it! Of course, you'll have to make sure it works; test it by extending the continent to touch one (or better yet, all four) of the edges of the world.

And that, my friends, is recursion. It's not really anything new, just a new way of thinking of the same old stuff you already learned.

# **10.2 Rite of Passage: Sorting**

Remember the sorting program you wrote on page [63](#page-74-0) where you asked for a list of words, sorted it, and then displayed the sorted list? The program was made much easier because you used the array's sort method. But, like the Jedi who constructs his own lightsaber, you'll exhibit a greater mastery if you write your own sorting method. Hey, we've all done it. It's not easy, but this kind of problem solving is a part of nearly every program you'll write, so you'd best get your practice now.

But where do you begin? Much like with continent\_size, it's probably best to try to solve the problem in English first. Then translate it into Ruby when you've wrapped your head around it.

OK. So we want to sort an array of words, and we know how to find out which of two words comes first in the dictionary (using <).

What strikes me as probably the easiest way to do this is to keep two more lists around: one will be our list of already-sorted words, and the other will be our list of still-unsorted words. We'll take our list of words, find the "smallest" word (that is, the word that would come first in the dictionary), and stick it at the end of the already-sorted list. All of the other words go into the still-unsorted list. Then you do the same thing again but using the still-unsorted list instead of your original list: find the smallest word, move it to the sorted list, and move the rest to the unsorted list. Keep going until your still-unsorted list is empty.

That doesn't sound too bad, but it's keeping all of the details straight that makes it so tricky. Go ahead and try it, and see how it looks. In fact, try it twice: once using recursion and once without. With the recursion, you might need a *wrapper method*, a tiny method that wraps up another method into a cute little package, like this:

```
def sort some_array # This "wraps" recursive_sort.
 recursive_sort some_array, []
end
def recursive_sort unsorted_array, sorted_array
  # Your fabulous code goes here.
end
```
What was the point of the wrapper method? Well, recursive\_sort took two parameters, but if you were just trying to sort an array, you would always have to pass in an empty array as the second parameter. This is a silly thing to have to remember. Here, the wrapper method passes it in for us, so we never have to think about it again.

When you're done, make sure to test your code! Type in duplicate words and things like that. A great way to test would be to use the built-in sort method to get a sorted version of your list right away. Then, after you have sorted it for yourself, make sure the two lists are equal.

# **10.3 A Few Things to Try**

- Now that you've finished your new sorting algorithm, how about the opposite? Write a shuffle method that takes an array and returns a totally shuffled version. As always, you'll want to test it, but testing this one is trickier.... How can you test to make sure you are getting a perfect shuffle? What would you even say a perfect shuffle would be? Now test for it.
- Your sorting algorithm is pretty good, sure. But there was always that sort of embarrassing point you were hoping I'd just sort of gloss over, right? About the capital letters? Your sorting algorithm is good for general-purpose sorting, but when you sort strings, you are using the ordering of the characters in your fonts (called the *ASCII codes*) rather than true dictionary ordering. In a dictionary, case (upper or lower) is irrelevant to the ordering. So make a new method to sort words (something like dictionary\_sort). Remember, though, that if I give your program words starting with capital letters, it should return words with those same capital letters, just ordered as you'd find in a dictionary.

#### **10.4 One More Example**

I think another example method would be helpful here. We'll call this one english\_number. It will take a number, like 22, and return the English version of it (in this case, the string 'twenty-two'). For now, let's have it work only on integers from 0 to 100.

```
def english_number number
  # We accept numbers from 0 to 100.
  if number < 0return ' Please enter a number zero or greater.'
```

```
end
if number > 100return ' Please enter a number 100 or less.'
end
num_string = ' # This is the string we will return.
# "left" is how much of the number
# we still have left to write out.
# "write" is the part we are
# writing out right now.
# write and left... get it? :)
left = numberwrite = left/100 # How many hundreds left?left = left - write*100 # Subtract off those hundreds.
if write > 0return ' one hundred'
end
write = left/10 # How many tens left?left = left - write*10 # Subtract off those tens.
if write > 0if write == 1 # Uh-oh...# Since we can' t write "tenty-two"
    # instead of "twelve", we have to
    # make a special exception for these.
   \mathbf{if} \mathbf{left} == 0num_string = num_string + ' ten'
   elsif left == 1num_string = num_string + ' eleven'
   elsif left = 2num_string = num_string + ' twelve'
    elsif left = 3num_string = num_string + ' thirteen'
   elsif left == 4num_string = num_string + ' fourteen'
    elsif left == 5
```

```
num_string = num_string + ' fifteen'
    elsif left == 6num_string = num_string + ' sixteen'
    elsif left == 7
      num_string = num_string + ' seventeen'
    elsif left == 8
      num_string = num_string + ' eighteen'
    elsif left == 9
      num_string = num_string + ' nineteen'
    end
    # Since we took care of the digit in the
    # ones place already, we have nothing left to write.
    left = 0elsif write == 2
    num_string = num_string + ' twenty'
  elsif write == 3
    num_string = num_string + ' thirty'
  elsif write == 4
    num_string = num_string + ' forty'
  elsif write == 5
    num_string = num_string + ' fifty'
  elsif write == 6
    num_string = num_string + ' sixty'
  elsif write == 7
    num_string = num_string + ' seventy'
  elsif write == 8
    num_string = num_string + ' eighty'
  elsif write == 9
    num_string = num_string + ' ninety'
  end
  if left > 0num\_string = num\_string + ' -'end
end
write = left # How many ones left to write out?
left = 0 # Subtract off those ones.
```

```
if write > 0if write == 1num_string = num_string + ' one'
    elsif write == 2
      num_string = num_string + ' two'
    elsif write == 3
      num_string = num_string + ' three'
    elsif write == 4
      num_string = num_string + ' four'
    elsif write == 5
      num_string = num_string + ' five'
    elsif write == 6
      num\_string = num\_string + 'six'elsif write == 7
      num_string = num_string + ' seven'
    elsif write == 8num_string = num_string + ' eight'
    elsif write == 9
      num_string = num_string + ' nine'
    end
  end
  if num_string == ' '
    # The only way "num_string" could be empty
    # is if "number" is 0.
    return ' zero'
  end
  # If we got this far, then we had a number
  # somewhere in between 0 and 100, so we need
  # to return "num_string".
 num_string
end
puts english_number( 0)
puts english_number( 9)
puts english_number( 10)
puts english_number( 11)
puts english_number( 17)
```

```
puts english_number( 32)
puts english_number( 88)
puts english_number( 99)
puts english_number(100)
```
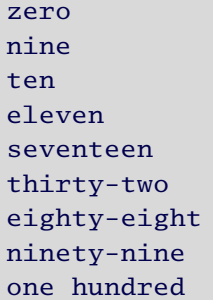

Well, I certainly don't like this program very much. First, it has too much repetition. Second, it doesn't handle numbers greater than 100. Third, it has too many special cases and too many returns. Let's use some arrays and try to clean it up a bit. Plus, we can use recursion for handling large numbers, since when we write out 123,123,123 (giving us "one hundred twenty-three million, one hundred twenty-three thousand, one hundred twenty-three"), we write "one hundred twenty-three" exactly the same three times. So here we go:

```
def english_number number
  if number < 0 # No negative numbers.
   return 'Please enter a number that isn\'t negative.'
 end
 if number == 0return ' zero'
  end
  # No more special cases! No more returns!
 num_string = ' # This is the string we will return.
 ones_place = ['one', 'two', 'three',
                '\text{four}', \qquad \text{'five}', \qquad \text{'six}','seven',
                          ' eight', 'nine']
  tens\_place = ['ten', 'twenty', 'thirty',
```

```
' forty', 'fifty', 'sixty',
              'seventy', 'eighty', 'ninety']
teenagers = ['eleven', 'twelve', 'thirteen',
              ' fourteen', ' fifteen', ' sixteen',
              ' seventeen' , ' eighteen' , ' nineteen' ]
# "left" is how much of the number
# we still have left to write out.
# "write" is the part we are
# writing out right now.
# write and left...get it? :)
left = numberwrite = left/100 # How many hundreds left?left = left - write*100 # Subtract off those hundreds.
if write > 0# Now here' s the recursion:
  hundreds = english_number write
  num_string = num_string + hundreds + ' hundred'
  if left > 0
   # So we don' t write ' two hundredfifty-one' ...
   num\_string = num\_string + 'end
end
write = left/10 # How many tens left?left = left - write*10 # Subtract off those tens.
if write > 0if ((write == 1) and (left > 0))
    # Since we can' t write "tenty-two" instead of
    # "twelve", we have to make a special exception
    # for these.
   num_string = num_string + teenagers[left-1]
    # The "-1" is because teenagers[3] is
    # ' fourteen' , not ' thirteen' .
    # Since we took care of the digit in the
```

```
# ones place already, we have nothing left to write.
     left = 0else
     num_string = num_string + tens_place[write-1]
      # The "-1" is because tens_place[3] is
     # ' forty' , not ' thirty' .
    end
    if left > 0# So we don' t write ' sixtyfour' ...
     num_string = num_string + ' -'
   end
  end
 write = left # How many ones left to write out?
  left = 0 # Subtract off those ones.
  if write > 0num_string = num_string + ones_place[write-1]
    # The "-1" is because ones_place[3] is
    # ' four' , not ' three' .
  end
  # Now we just return "num_string"...
 num_string
end
puts english_number( 0)
puts english_number( 9)
puts english_number( 10)
puts english_number( 11)
puts english_number( 17)
puts english_number( 32)
puts english_number( 88)
puts english_number( 99)
puts english_number(100)
puts english_number(101)
puts english_number(234)
puts english_number(3211)
```

```
puts english_number(999999)
puts english_number(1000000000000)
```

```
zero
nine
ten
eleven
seventeen
thirty-two
eighty-eight
ninety-nine
one hundred
one hundred one
two hundred thirty-four
thirty-two hundred eleven
ninety-nine hundred ninety-nine hundred ninety-nine
one hundred hundred hundred hundred hundred hundred
```
Ahhhh.... That's much, much better. The program is fairly dense, which is why I put in so many comments. It even works for large numbers...though not quite as nicely as one would hope. For example, I think 'one trillion' would be a nicer return value for that last number, or even 'one million million' (though all three are correct). In fact, you can do that right now....

## **10.5 A Few More Things to Try**

- *Expand upon* english\_number*.* First, put in thousands. It should return 'one thousand' instead of (the sad) 'ten hundred' and 'ten thousand' instead of 'one hundred hundred'.
- *Expand upon* english\_number *some more.* Now put in millions so you get 'one million' instead of 'one thousand thousand'. Then try adding billions, trillions, etc.
- *How about* wedding\_number*?* It should work almost the same as english\_number, except it should insert the word *and* all over the place, returning things like 'nineteen hundred and seventy and two', or however wedding invitations are supposed to look. I'd give you more examples, but I don't fully understand it myself. You might need to contact a wedding coordinator to help you. (I'm

really just kidding. You don't have to do this one. I didn't even do this one.)

• *"Ninety-nine Bottles of Beer...."* Using english\_number and your old program on page [55,](#page-66-0) write out the lyrics to this song the *right* way this time. Punish your computer: have it start at 9999. (Don't pick a number too large, though, because writing all of that to the screen takes your computer quite a while. A hundred thousand bottles of beer takes some time; and if you pick a million, you'll be punishing yourself as well!)

# Chapter 11

# Reading and Writing, Saving and Loading, Yin and...Something Else

Now if you were sitting here next to me, you'd probably ask why I didn't put on any clothes before you came over. (Well, I didn't know you were coming; you weren't here like ten seconds ago.) But if you had given more warning and I was wearing clothes, you'd be more likely to say something like, "Chris" (and it's a good thing you started with my name, because as anyone near and dear to me will tell you, it's best to make sure you have my attention *before* striking up a conversation, lest I interrupt you 45 seconds later with, "You aren't talking to me, are you? Uh...eel paste in your chair...*what?*"). So "Chris," you might say, "I still can't write a program that really *does* anything."

And I'd say, "Yep."

# **11.1 Doing Something**

So far, after your program is done running, there's really no evidence that it ever ran (aside from your memory of it). Nothing on your computer has been changed at all. The least I can do is show how to save the output of your program. For example, let's say you wanted to save the output of your nifty new "99 Bottles of Beer" program. All you have to do is add a little bit onto the command line when you run it:

*ruby 99bottles.rb > lyrics.txt*

That's not even really programming; that's just a command-line trick. And it's not a terribly exciting one, since you can't really use it for a program with any kind of interactivity, or to save to more than one file, or to save at a time other than the end of the program.... But, hey it's something. What's happening is that all of the program's output (from all of the putses) is being grabbed and funneled to the named file instead of being printed on your screen.

## **11.2 The Thing about Computers...**

Before we get to real saving and loading, you and I need to talk about something. Something important. It's about computers. The thing about computers—desktops, laptops, cell phones, you name it—is that, well, they suck. This is not by nature, mind you—it isn't intrinsic—and I yearn for the day when they won't suck. But for the moment, by (poor) design, they do. This is most powerfully seen when your computer loses a bunch of your information.

A few years back I was working on a project (thankfully I was the only one on the project at the time). To make a long story short, I dropped the database. All of the information in the database: gone. The very structure of the database (which was itself days and days of work for me): gone. It was all just gone. It felt like Scotty had beamed up my stomach but forgot the rest of me. I walked around for several hours, just feeling sick, not punching things that would certainly have injured my hand, muttering, "I can't believe I dropped the database...." It was horrible. You know how I did it? It was a mouse-click about 15 pixels too high, followed by a totally reflexive (at that point) hitting of the OK button on the confirmation pop-up. And it was all gone.

User error, you say? Yeah, I suppose it was. I certainly blamed myself. But at some point you have to ask yourself why is it so fast and so easy to screw things up so catastrophically. At some point you have to start blaming the computer.

Anyway, I'm telling you this because now that your programs can actually do something, it means they can do something *bad*. Now you have to be careful. Make backups. Make them on different computers if you can. Look into source code management systems. (I use Subversion, and I love it.) I tend to favor things like Gmail, where I can use it from any machine (just in case my main computer melts...it happened once)

and where it's someone else's job to make sure I don't lose anything important.

From this point on, just be careful, OK?

## **11.3 Saving and Loading for Grown-ups**

Now that you're good and afraid, let's get to it. A file is basically just a sequence of bytes. A string is also, ultimately, just a sequence of bytes. This makes saving strings to files pretty easy, at least conceptually. (And Ruby makes it pretty easy in practice.)

So here's a quick example where we save a simple string to a file and then read it back out again. (I'll just show you the program first, and then I'll talk some more about it.)

```
# The filename doesn' t have to end
# with ".txt", but since it is valid
# text, why not?
filename = ' ListerQuote.txt'
test_string = 'I promise that I swear absolutely that ' +' I will never mention gazpacho soup again.'
# The 'w' here is for write-access to the file.
# since we are trying to write to it.
File.open filename, ' w' do |f|
  f.write test_string
end
read_string = File.read filename
puts(read_string == test_string)
```
#### true

File.open is how you open a file, of course. It creates the file object, calls it f (because that's what we said to call it), runs all the code until it gets to the **end**, and then closes the file. When you open a file, you always have to close it again. In most programming languages you have to remember to do this, but Ruby takes care of it for you at the **end**.
Reading files is even easier than writing them; with File.read Ruby takes care of everything behind the scenes. (I'm not sure why they made writing more complicated, but we'll fix that in just a bit.)

Well, that's all well and good if all you want to save and load are single strings. But what if you wanted to save an array of strings? Or an array of integers and floats? And what about all of the other classes of objects that we don't even cover until the next chapter? *What about the bunnies??*

Alright, one thing at a time. Now we can definitely save any kind of object, just as long as we have some well-defined way of converting from a general object to a string, and back again. So maybe an array would be represented as text separated by commas. But what if you wanted to save a string with commas? Well, maybe you could escape the commas somehow....

Figuring this all out would take us a ridiculous amount of time. I mean, it's pretty cool that you can do it at all, but you didn't pay good money for "pretty cool." No sir, this is a De-Luxe-Supremium book you have here. And for that, my friend, we need some serious saving. We need some full-frontal loading. Yes, when you're looking for De-Luxe-Supremium, you want YAML.

### **11.4 YAML**

What is YAML? To know what YAML is, you have to see it for yourself. Or you could see a movie about it. Or I could just tell you. *The thing with geeky*

YAML is a format for representing objects as strings. You can use other formats, but YAML is nice because it's human-readable (and humaneditable) as well as computer-readable. My wife actually writes YAML all the time, right there in her text editor. Then another program reads it in later. Pretty cool.

YAML is not actually part of the Ruby core (it is its own thing, and many other languages can use YAML), but it is part of the standard distribution. What does that mean? Well, when you install Ruby, you install YAML, too. But if you want to actually use YAML, you'll need to import it into your program. This is really easy, though, with the require method:

*acronyms is that they are often recursive (which, hey, that's pretty cute, you've got to admit) and rarely informative (as likely to tell you what they* aren't *as what they are). Take LINUX, for example: Linux Is Not Uncle Xenophobe. There you go. Anyway, I think YAML stands for Yaml Ate My Landlord.*

```
require 'yaml' # Told you it was easy.
test_array = [' Give Quiche A Chance' ,
              ' Mutants Out!' ,
              ' Chameleonic Life-Forms, No Thanks' ]
# Here' s half of the magic:
test_string = test_array.to_yaml
# You see? Kind of like "to_s", and it is in fact a string,
# but it' s a YAML description of "test_array".
filename = ' RimmerTShirts.txt'
File.open filename, ' w' do |f|
  f.write test_string
end
read_string = File.read filename
# And the other half of the magic:
read_array = YAML::load read_string
puts(read_string == test_string)
puts(read_array == test_array )
```
#### true true

Simple. Just two extra lines of code (well, three if you count the require line at the top). So, I'm sure the question burning in all of our hearts is, "What does the YAML string look like?!" Run it yourself, and you'll see this in RimmerTShirts.txt:

```
---
- Give Quiche A Chance
- Mutants Out!
 - "Chameleonic Life-Forms, No Thanks"
```
Pretty clear. I'm not sure why that last line is in double quotes perhaps because of the dash? I wouldn't be surprised if leaving out the quotes worked, too; YAML is very forgiving...I think it added the quotes only for our benefit. (A quick check says yes, indeed, we can leave those quotes out.)

Wait a second, wait a second...I said that we were saving and loading only one string. But that file has four lines in it. What, one may be well-justified in asking, gives?

Well, it is one string. It's a four-line string. How does a string get to have four lines? It has three *newline characters*. You can add newline characters to strings by just hitting  $[{\rm Enter}]$  in your code and continuing your string on the next line, though that doesn't play well with proper indentation and ends up looking ugly. There are somewhat less-ugly ways of dealing with it, but they require a different way of defining strings. When we want to make a string, we enclose some text in single quotes and *viola!* A string. But there are other ways—like, five other ways—to define strings. I don't even know what they all are; usually, I just use single quotes. To learn them all, there are great references out there (I'll point them out in Chapter [15,](#page-149-0) *Beyond This Fine Book*, on page [138\)](#page-149-0), but in the meantime, let's stick with what we know.

OK. So, play around with your YAML code. Toss in some arrays within arrays; try to fool it with the integer 42 as opposed to the string '42' or with the true object as opposed to the string 'true'. YAML is pretty smart and, if I may be so bold, darned convenient.

You know what would be even better, though? It would be cool if I could just save an object with one method call, just one line of code. And it would be cool if I could load with just one method call, too. Check it, yo:

```
require ' yaml'
  First we define these fancy methods...
def yaml_save object, filename
  File.open filename, 'w' do |f|
    f.write(object.to_yaml)
  end
end
```

```
def yaml_load filename
  yaml_string = File.read filename
  YAML::load yaml_string
end
# ...and now we use these fancy methods.
test_array = [' Slick Shoes' ,
              ' Bully Blinders' ,
              ' Pinchers of Peril' ]
# Hey, time for some "me" trivia:
# In Portland once, I met the guy who
# played Troy' s dad. True story.
filename = ' DatasGadgets.txt'
# We save it...
yaml_save test_array, filename
# We load it...
read_array = yaml_load filename
# We weep for the po' foo's that ain't got it...
puts(read_array == test_array)
```
#### true

So who's your daddy? Or at the very least an acquaintance of his? Or maybe just knows you have a daddy?? That's right, baby: it's me.

### **11.5 Renaming Your Photos**

So let's do something really useful now. A day ago I got an email from someone wanting to know how to rename a bunch of files. A year ago my wife wanted a program to download the pictures from her camera's memory card and rename them. I'll show you a modified version of her program.

But first, we ought to talk about a few new methods we'll be using in this program. The first is the Dir[] method. We've seen [] used with arrays before...you did know that was a method, didn't you? Oh, yeah, it sure is. You say " $arr[2]$ " and I say " $arr.[$  |  $2"$ —it's all the same.

Anyway, rather than using an array's [] method, we're using the object Dir's [] method. (The Dir is for *directory*.) And instead of passing in a number, like with arrays, this time you pass in a string. This is not just any string; it's a string describing which filenames you are looking for. *For simplicity, I'm just* It then searches for those files and returns an array of the filenames (strings) it found.

The format of the input string is pretty easy. It's basically just a filename with a few extra goodies. In fact, if you just pass in a filename, you'll get either an array containing the filename (if the file exists) or an empty array (if it doesn't).

puts Dir[' AnnaNicole.jpg' ] . .. .. .. ..

Naturally, it didn't find anything...what kind of programmer do you think I am??  $:$  )

Anyway, I could search for all JPEGs with  $Dir<sup>†</sup>$ : . jpg'. Actually, since these are case-sensitive searches, I should probably include the allcaps version as well,  $Dir['*.{}_{\{JPG,ipg\}}']$ , which roughly means "Find" me all files starting with whatever and ending with a dot and either JPG or jpg."

Of course, that searches for JPEGs only in the *current working directory*, which (unless you change it) is the directory you ran the program from. To search in the parent directory, you'd want something like Dir<sup>['</sup>.../\*.{JPG,jpg}']. If you wanted to search in the current direc- *There are more things don't even know what* tory and all subdirectories (a recursive search), you'd want something like Dir['\*\*/\*.{JPG,jpg}'].

And remember I said you could change your current working directory? You do that with Dir.chdir; just pass in the path to your new working directory.

We'll also be using File.rename. It should be fairly obvious how it works. I have one thing to say about renaming, though: accord-

*going to say "filename" when I really mean "absolute or relative path and filename."*

*you can do with* Dir[]*; I they all are. This will be enough for us, though.*

ing to your computer, moving a file and renaming a file are really the same task. Often, only one of these is presented as an option. And, if you think about, this kind of makes sense: if you rename a file from ThingsToWrite/book.txt to ThingsToRead/book.txt, you just moved that file. And if you move a file to the same location, but with a different name, you have renamed it.

The last new method we'll be using is print, which is almost exactly like puts, except it doesn't advance to the next line. I don't use it that *Yes, I'm using forward* often, but it's nice for making little progress bars and things.

Finally, let me tell you a bit about my wife's computer. It's a Windows *forward slashes in* machine, so the absolute paths are going to be  $C'/is/for/cook.ie$ and such. Also, her F:/ drive is really her card reader for her camera's memory card. We're going to move the files to a folder on her hard disk and rename them as we do so. (And since, as we all know, move and rename are the same thing, we'll do this in one fell swoop. Fell stroke? How does that go?)

*slashes. Yes, Windows uses backslashes. Yes, it's perfectly OK to use Ruby. This helps make Ruby programs more cross-platform (though obviously not this one—it runs only on Katy's machine).*

```
# For Katy, with love.
# (I always write little notes in the programs
# I write for her. I deleted all of the dirty
# ones, though, so that one is all that' s left.)
# This is where she stores her pictures before
# she gets her YAML on and moves them to the server.
# Just for my own convenience, I' ll go there now.
Dir.chdir ' C:/Documents and Settings/Katy/PictureInbox'
# First we find all of the pictures to be moved.
pic_names = Dir['F://**/*.{}JPG, jpg]'puts ' What would you like to call this batch?'
batch_name = gets.chomp
puts
print ' Downloading ' +pic_names.length.to_s+' files: '
# This will be our counter. We' ll start at 1 today,
# though normally I like to count from 0.
```

```
pic_number = 1
pic_names.each do |name|
  print '.' # This is our "progress bar".
 new_name = if pic_number < 10
   batch_name + '0' + pic_number.to_s + '.jpg'else
   batch_name + pic_number.to_s + ' .jpg'
  end
  # This renames the picture, but since "name"
  # has a big long path on it, and "new_name"
  # doesn' t, it also moves the file to the
  # current working directory, which is now
  # Katy' s PictureInbox folder.
  # Since it' s a *move*, this effectively
  # downloads and deletes the originals.
  # And since this is a memory card, not a
  # hard drive, each of these takes a second
  # or so; hence, the little dots let her
  # know that my program didn' t hose her machine.
  # (Some marriage advice from your favorite
  # author/programmer: it' s all about the
  # little things.)
  # Now where were we? Oh, yeah...
 File.rename name, new_name
  # Finally, we increment the counter.
 pic_number = pic_number + 1
end
puts # This is so we aren't on progress bar line.
puts ' Done, cutie!'
```
*The first time I wrote this program, I forgot that little line that increments the counter. What happened? It copied every picture to the same new filename...* over *the previous picture! This effectively deleted every picture except for the last one to be copied. Good thing I always, always, always make backups. Because, you know, the thing about computers....*

Nice! Of course, the full program I wrote for her also downloads the movies, deletes the thumbnails from the camera (since only the camera can use them), extracts the time and date from the actual .jpg or .avi file, and renames the file using that. It also makes sure *never* to copy

over an existing file. Yep, it's a pretty fancy program, but that's for another day (and another book).

### **11.6 A Few Things to Try**

- *Adapt the picture-downloading/file-renaming program to your computer.* Add some safety features to make sure you never overwrite a file. A few methods you might find useful are File.exist? (pass it a filename, and it will return **true** or **false**) and exit (like if **return** and Napoleon had a baby—it kills your program right where it stands; this is good for spitting out an error message and then quitting).
- *Build your own playlists!* For this to work, you need to have some music ripped to your computer in some format. We've ripped a 100 or so CDs, and we keep them in directories something like music/genre/artist\_and\_cd\_name/track\_number.ogg. (I'm partial to the .ogg format, though this would work just as well with .mp3s or whatever you use.)

Building a playlist is easy. It's just a regular text file (no YAML required, even). Each line is a filename, like

music/world/Stereolab--Margarine\_Eclipse/track05.ogg

What makes it a playlist? Well, you have to give the file the .m3u extension, like playlist.m3u or something. And that's all a playlist is: a text file with a .m3u extension.

So have your program search for various music files and build you a playlist. Use your shuffle method on page [85](#page-96-0) to mix up your playlist. Then check it out in your favorite music player (Winamp, MPlayer, etc.)!

• *Build better playlists!* After listening to playlists for a while, you might start to find that a purely random shuffle just doesn't quite seem...mixed up enough. (*Random* and *mixed up* are not at all the same thing. Random is totally clumpy.) For example, here's an excerpt from a playlist I made a while back of Thelonius Monk and Faith No More:

```
music/Jazz/Monk--Nutty/track08.ogg
music/Jazz/Monk--London_Collection_1/track05.ogg
music/Jazz/Monk--Nutty/track13.ogg
music/Jazz/Monk--Round_Midnight/track02.ogg
music/Jazz/Monk--Round_Midnight/track14.ogg
music/Jazz/Monk--Round_Midnight/track15.ogg
music/Jazz/Monk--Round_Midnight/track08.ogg
music/Rock/FNM--Who_Cares_A_Lot_2/track02.ogg
music/Rock/FNM--Who_Cares_A_Lot_2/track08.ogg
music/Rock/FNM--Who_Cares_A_Lot_1/track02.ogg
music/Rock/FNM--Who_Cares_A_Lot_2/track01.ogg
```
Hey! I asked for random! Well, that's exactly what I got...but I wanted mixed up. So here's the grand challenge: instead of using your old shuffle, write a new music\_shuffle method. It should take an array of filenames (like those listed previously) and mix them up good and proper.

You'll probably need to use the split method for strings. It returns an array of chopped-up pieces of the original string, split where you specify, like this:

```
awooga = \frac{t}{\text{this}}/i\text{s}/\text{not}/a/\text{daffodil}.split \frac{t}{t}puts awooga
this
```
is not a daffodil

Mix it up as best you can!

# Chapter 12

# New Classes of Objects

So far we've seen several kinds, or *classes*, of objects: strings, integers, floats, arrays, a few special objects (true, false, and nil), etc. In Ruby, these class names are always capitalized: String, Integer, Float, Array, File, and Dir. (You remember back on page [96](#page-107-0) when we asked the File class to open a file for us, and it handed us back an actual file, which we called, in a fit of rabid creativity, f? Those were the days.... Anyway, we never ended up needing an actual directory object from Dir, but we could have gotten one if we had asked nicely.)

File.open was a mildly unusual way to get an object from a class. In general, you'll use the new method:

```
alpha = Array.new + [12345] # Array addition.
beta = String.new + 'hello' # String addition.
karma = Time.new # Current date and time.
puts ' alpha = ' +alpha.to_s
puts ' beta = ' +beta.to_s
puts ' karma = ' +karma.to_s
alpha = 12345beta = hello
karma = Tue Oct 04 22:56:12 CEST 2005
```
Because we can create array and string *literals* using [...] and ' ...' , we rarely create them using new. (Though it might not be clear from the example there, String.new creates an empty string, and Array.new creates an empty array.) Also, numbers are special exceptions: you can't create an integer with Integer.new. (Which one would it create, you know?) You can make one only using an integer literal (just writing it out as you've been doing).

### **12.1 The Time Class**

So what's the story with this Time class? Time objects represent (you guessed it) moments in time. You can add (or subtract) numbers to (or from) times to get new times; adding 1.5 to a time makes a new time one-and-a-half seconds later:

time = Time.new  $#$  The moment we ran this code. time2 = time +  $60$  # One minute later. puts time puts time2 . . . . . . .

Mon Dec 19 11:47:20 CST 2005 Mon Dec 19 11:48:20 CST 2005

You can also make a time for a specific moment using Time.mktime:

```
puts Time.mktime(2000, 1, 1) \# Y2K.
puts Time.mktime(1976, 8, 3, 13, 31) # When I was born.
```
Sat Jan 01 00:00:00 CST 2000 Tue Aug 03 13:31:00 CDT 1976

Notice: that's when I was born in Central Daylight Savings Time (CDT). When Y2K struck, though, it was Central Standard Time (CST), at least here in Texas. The parentheses are to group the parameters to mktime together; otherwise puts might start thinking those are its parameters. The more parameters you add, the more accurate your time becomes.

is *less than* a later time), and if you subtract one time from another, *apartment, alone (aside* You can compare times using the comparison methods (an earlier time you'll get the number of seconds between them. Play around with it!

*I mean, I'm not in Texas, but I think the computer running these examples is. Though, from some bizarre set of circumstances, I am actually writing this particular note from Iowa...which is, in fact, in the Central time zone. And it is, in fact, my birthday. (The example code there will be run later, but as I write this, it is now my birthday.) And I'm stranded in Iowa in a tiny from four cats). Weird.*

There's really only one problem with the Time class: it thinks the world began at *epoch*: the stroke of midnight, January 1, 1970, Greenwich Mean Time (the One True Time Zone, doncha know). I don't really know of any satisfying way of explaining this, but here goes: at some point, probably before I was even born, some people (Unix folks, I believe) *Presumably this was* decided that a good way to represent time on computers was to count the number of seconds since the very beginning of the 70s. So time "zero" stood for the birth of that great decade, and they called it *epoch*.

Now this was all long before Ruby. In those ancient days (and programming in those ancient languages), you often had to worry about your numbers getting too large. In general, a number would either be from 0 to around 4 billion or be from -2 billion to +2 billion, depending on how they chose to store it.

For whatever (in my opinion poor) reasons, Ruby decided to go with these conventions. So (and this is the important point), you *can't have times earlier than epoch!*

In all fairness, Ruby does provide other classes, such as Date and DateTime, for handling just about any point in history. But these are such a pain to use compared to Time that I don't feel like figuring them out myself, much less teaching them to you. What's the difference between civil time and commercial time? I have no idea. Julian calendar vs. Gregorian calendar? Italian vs. English reform dates? I'm sure there's a Perfectly Good Reason for all that complexity. (In case you weren't sitting across from me as I typed that, I was rolling my eyes.) So in the meantime, I hope you're fairly young for these next few exercises; if not, use your kid's birthday or Britney Spears's or something. (I'm sure we're all dying to know when she'll be a billion seconds old.)

### **12.2 A Few Things to Try**

- *One billion seconds....* Find out the exact second you were born (if you can). Figure out when you will turn (or perhaps when you did turn) one billion seconds old. Then go mark your calendar.
- *Happy birthday!* Ask what year a person was born in, then the month, and then the day. Figure out how old they are, and give them a big SPANK! for each birthday they have had.

*done because the momentous fashion advances of the time rivaled the birth of Jesus in terms of cultural and spiritual significance... it's Jesus Christ vs.* Jesus Christ Superstar*, and that, my friends, is a tough call.*

### **12.3 The Hash Class**

Another useful class is the Hash class. Hashes are a lot like arrays: they have a bunch of slots that can point to various objects. However, in an array, the slots are lined up in a row, and each one is numbered (starting from zero). In a hash, the slots aren't in a row (they are just sort of jumbled together), and you can use *any* object to refer to a slot, not just a number. It's good to use hashes when you have a bunch of things you want to keep track of but they don't really fit into an ordered list. For example, we can make a dictionary for little C's vocabulary:

```
dict_array = [] # array literal; same as Array.new
dict\_hash = \{\} # hash literal; same as Hash.new
dict_array[0] = 'candle'dict\_array[1] = 'glasses'
dict\_array[2] = 'truck'dict_array[3] = ' Alicia'
dict_hash[' shia-a' ] = ' candle'
dict_hash[' shaya' ] = ' glasses'
dict_hash[' shasha' ] = ' truck'
dict_hash[' sh-sha' ] = ' Alicia'
dict_array.each do |word|
 puts word
end
dict_hash.each do |c_word, word|
 puts c_word + ' : ' + word
end
          - - - - - -
```
candle glasses truck Alicia shasha: truck sh-sha: Alicia shaya: glasses shia-a: candle

If I use an array, I have to remember that slot 0 is for "shia-a," slot 1 is for "shaya," etc. But if I use a hash, it's easy! Slot 'shia-a' holds the word for "shia-a," of course. There's nothing to remember. You might have noticed that when we used each, the objects in the hash didn't come out in the same order we put them in. (I mean, they could, I suppose...it's technically possible. They just don't usually.) Arrays are for keeping things in order; hashes are for keeping things referenced by other things.

Though people usually use strings to name the slots in a hash, you could use any kind of object, even arrays and other hashes. (I have no idea why you'd want to do this, though.)

```
weird_hash = Hash.new
weird_hash[12] = ' monkeys'
weight[i] = 'emptions'weight\_hash[Time.new] = 'no time like the present'
```
Hashes and arrays are good for different things; it's up to you to decide which one is best for a particular problem. I probably use hashes at least as often as arrays; they're wonderful.

### **12.4 Ranges**

Range is another great class. Ranges represent intervals of numbers. strings, times...pretty Here's just a quick glance at some of the methods ranges have:

```
This is your range literal.
letters = 'a' \cdot . 'c'# Convert range to array.
puts([ ' a', ' b', ' c'] == letters.to_a)# Iterate over a range:
(' A' ..' Z' ).each do |letter|
  print letter
end
puts
```
*Actually, you can have intervals of letters, much anything you can place in order—where you can say things like* this < that *and such. It's not always clear. though, just what a range of strings is. In practice, I never use ranges over anything but integers.*

```
god_bless_the_70s = 1970..1979
puts god_bless_the_70s.min
puts god_bless_the_70s.max
puts(god_bless_the_70s.include?(1979 ))
puts(god_bless_the_70s.include?(1980 ))
puts(god_bless_the_70s.include?(1974.5))
```
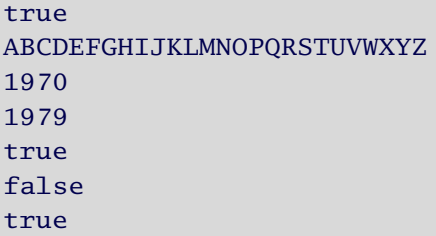

So do you really need ranges? No, not really. It's the same with hashes and times, I suppose. You can program fairly well without them (and most languages don't have anything like them, anyway). But it's all about style, about intention, and about capturing snapshots of your brain right there in your code.

And this is all just the tip of the iceberg. Each of these classes has way more methods than I have shown you, and this isn't even a tenth of the classes that come with Ruby. But you don't really *need* most of them...they are just time-savers. You can pick them up gradually as you go. That's how most of us do it.

# **12.5 Stringy Superpowers**

I'd really feel like I was doing you a disservice if I didn't show you at least a little more of what strings can do (in Ruby, at least). Plus, if I do, I can give you more interesting exercises. : ) Mind you, I'm still not going to show you even half, but I've just *got* to show you a little more.

Remember back on page [61](#page-72-0) when I said a lot of the string methods also work on arrays? Well, it goes both ways: some of the array methods you've learned also work on strings.

Perhaps the most important and versatile is the [...] method. The first thing you can do with it is pass in a number and get the character at that position in the string. Well, you get the code for the character, anyway.... Actually, it's a bit strange at first:

```
da man = 'Mr. T'
big_T = da\_man[4]puts big_T
puts ?T
puts 84.chr
```
84 84 T

So the character code for a capital T is 84. If all you want is the code for a specific character, you can precede it with a question mark, and if you have an integer and want its corresponding character, you can use the chr method. The question mark trick is particularly useful for comparisons:

```
puts ' Hello. My name is Julian.'
puts ' I\' m extremely perceptive.'
puts ' What\' s your name?'
name = gets.chomp
puts ' Hi, ' +name+' .'
if name[0] == ?Cputs ' You have excellent taste in footwear.'
  puts 'I can just tell.'
end
            - - - -
```

```
Hello. My name is Julian.
I'm extremely perceptive.
What' s your name?
Chris
Hi, Chris.
You have excellent taste in footwear.
I can just tell.
```
This is a bit awkward, perhaps, but not too bad.

This is just the beginning of our friend, the  $[\ldots]$  method. Instead of picking out only one character (well, one character code), we can pick out substrings in two ways. One way is to pass in two numbers: the first tells us where to start the substring, and the second tells us how long of a substring we are looking for.

The second way, though, is quite possibly too sexy for your car: just pass in a range.

And both of these ways have a little twist: if you pass in a negative index, it counts from the *end* of the string. Dude!

```
prof = ' We tore the universe a new space-hole, alright!'
puts prof[12, 8]
puts prof[12..20]
puts
def is_avi? filename
  filename.downcase[-4..-1] == ' .avi'
end
# Vicarious embarrassment.
puts is_avi?(' DANCEMONKEYBOY.AVI' )
# Hey, I wasn't even 2 at the time...
puts is_avi?(' toilet_paper_fiasco.jpg' )
```
universe universe true false

### **12.6 A Few More Things to Try**

• *Time to party like it's* roman\_to\_integer 'mcmxcix'*!* Come on, you knew it was coming, didn't you? It's the other half of your roman\_numeral 1999 method. Make sure to reject strings that aren't valid Roman numerals.

• *Birthday helper!* Write a program to read in names and birth dates from a text file. It should then ask you for a name. You type one in, and it tells you when that person's next birthday will be (and, for the truly adventurous, how old they will be). The input file should look something like this:

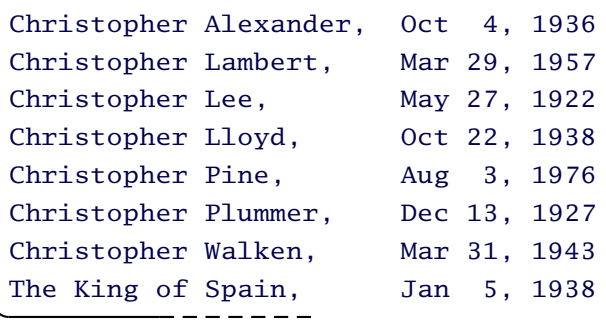

(That would be *me* Christopher Pine, not that other guy who comes before me on Google....) You'll probably want to break each line up and put it in a hash, using the name as your key and the date as your value; in other words:

birth\_dates[' The King of Spain' ] = ' Jan 5, 1938'

(although you can store the date in some other format if you prefer).

Though you can do it without this tip, your program might look prettier if you use the each\_line method for strings. It works pretty much like each does for arrays, but it returns each line of the multiline string one at a time (but with the line endings, so you might need to chomp them). Just thought I'd mention it....

### **12.7 Classes and the Class Class**

I'll warn you right now: this section is a bit of a brain bender, so if you're not feeling particularly strong of stomach, you can skip to the next chapter. At least for now, it's mainly of academic interest. But just in case you were wondering....

As you may have noticed, we can call methods on strings (things such as length and chomp), but we can also call methods on the actual String class, methods such as new. This is because, in Ruby, classes are real objects. (This isn't the case in most languages.) And since every object is in some class, classes must be, too. We can find the class of an object using the class method:

```
puts(42.class)
puts(' I\' ll have mayonnaise on mine!' .class)
puts(Time.new.class) # No shocker here.
puts(Time.class) # A little more interesting...
puts(String.class) # Yeah, OK...
# Hold your breath through the tunnel, boys and girls!
puts(Class.class)
   <gasp!>
```
Fixnum String Time Class Class Class

If this makes sense to you right now, then *stop thinking about it!* You might screw it up! : ) Otherwise...don't sweat it too much. Move on; let your subconscious do the work later.

# Chapter 13

# Creating New Classes, Changing Existing Ones

Back on page [89,](#page-96-1) we wrote a method to give the English phrase for a given integer. It wasn't an integer method, though; it was just a generic "program" method. Wouldn't it be nice if you could write something like 22.to\_eng instead of english\_number 22? Here's how:

```
class Integer
 def to_eng
    if self == 5
      english = ' five'
    else
      english = ' forty-two'
    end
    english
  end
end
# I' d better test on a couple of numbers...
puts 5.to_eng
puts 42.to_eng
```
five forty-two Well, I tested it; it seems to work. : )

So we defined an integer method by jumping into the Integer class, defining the method there, and jumping back out. Now all integers have this (somewhat incomplete) method. In fact, you can do this with any method in any class, even the built-in methods. If you don't like the reverse method for strings, you can just redefine it in much the same way...but I don't recommend it! It's best to leave the old methods alone and to make new ones when you want to do something new.

So...confused yet? Let me go over that last program some more. So far, whenever we executed any code or defined any methods, we did it in the default "program" object. In our last program, we left that object for the first time and hopped into the Integer class. We defined a method there (which makes it an integer method), and now all integers can use it. Inside that method we use self to refer to the object (the integer) using the method.

## **13.1 A Few Things to Try**

• How about making your shuffle method on page [85](#page-96-0) an array method? Or making factorial an integer method? 4.to\_roman, anyone? In each case, remember to use **self** to access the object the method is being called on (the 4 in 4.to\_roman).

# **13.2 Creating Classes**

So we've now seen a smattering of different classes. However, it's easy to come up with kinds of objects that Ruby doesn't have—objects you'd like it to have. Fear not; creating a new class is as easy as extending an old one. Let's say we wanted to make some dice in Ruby, for example. Here's how we could make the Die class:

```
class Die
  def roll
     1 + \text{rand}(6)end
end
```

```
# Let' s make a couple of dice...
dice = [Die.new, Die.new]
# ...and roll them.
dice.each do |die|
  puts die.roll
end
```
1 4

(If you skipped the section on random numbers, rand(6) just gives a random number between 0 and 5.)

And that's it! These are objects of our very own. Roll the dice a few times (run the program again), and watch what turns up.

We can define all sorts of methods for our objects...but there's something missing. Working with these objects feels a lot like programming before we learned about variables. Look at our dice, for example. We can roll them, and each time we do they give us a different number. But if we wanted to hang onto that number, we would have to create a variable to point to the number. It seems like any decent die should be able to *have* a number and that rolling the die should change that number. If we keep track of the die, we shouldn't also have to keep track of the number it is showing.

However, if we try to store the number we rolled in a (local) variable in roll, it will be gone as soon as roll is finished. We need to store the number in a different kind of variable, an *instance variable*.

# **13.3 Instance Variables**

Normally when we want to talk about a string, we will just call it a *string*. However, we could also call it a *string object*. Sometimes programmers might call it an *instance* of the class String, but it's just another way of saying *string*. An *instance* of a class is just an object of that class.

So instance variables are just an object's variables. A method's local variables last until the method is finished. An object's instance variables, on the other hand, will last as long as the object does. To tell instance variables from local variables, they have @ in front of their names:

```
class Die
  def roll
    @number\_showing = 1 + rand(6)end
 def showing
    @number_showing
  end
end
die = Die.new
die.roll
puts die.showing
puts die.showing
die.roll
puts die.showing
puts die.showing
```
6 6 4

4

Very nice! So roll rolls the die, and showing tells us which number is showing. However, what if we try to look at what's showing before we've rolled the die (before we've set @number\_showing)?

```
class Die
  def roll
    @number\_showing = 1 + rand(6)end
  def showing
```

```
@number_showing
  end
end
# Since I' m not going to use this die again,
# I don' t need to save it in a variable.
puts Die.new.showing
```
### nil

Hmmm...well, at least it didn't give us an error. Still, it doesn't really make sense for a die to be "unrolled," or whatever nil is supposed to mean here. It would be nice if we could set up our new Die object right when it's created. That's what initialize is for; as soon as an object is created, initialize is automatically called on it:

```
class Die
  def initialize
    # I' ll just roll the die, though we could do something else
    # if we wanted to, such as setting the die to have 6 showing.
    roll
  end
  def roll
    @number\_showing = 1 + rand(6)end
  def showing
    @number_showing
  end
end
puts Die.new.showing
```
(One thing to note here: in the previous code, we are first just defining what the Die class is by defining the methods initialize, roll, and showing. However, none of these is actually called until the very last line.)

Very nice. Our dice are just about perfect. The only feature that might be missing is a way to set which side of a die is showing...why don't you write a cheat method that does just that? Come back when you're done (and when you tested that it worked, of course). Make sure that someone can't set the die to have a 7 showing; you're cheating, not bending the laws of logic.

So that's some pretty cool stuff we just covered. It's tricky, though, so let me give another, more interesting example. Let's say we want to make a simple virtual pet, a baby dragon. Like most babies, it should be able to eat, sleep, and poop, which means we will need to be able to feed it, put it to bed, and take it on walks. Internally, our dragon will need to keep track of whether it is hungry, tired, or needs to go, but we won't be able to see that when we interact with our dragon, just like you can't ask a human baby, "Are you hungry?" We'll also add a few other fun ways we can interact with our baby dragon, and when he is born, we'll give him a name. (Whatever you pass into the new method is then passed onto the initialize method for you.) Alright, let's give it a shot:

```
class Dragon
  def initialize name
    @name = name@asleep = false
    @stuff_in_belly = 10 # He's full.@stuff_in_intestine = 0 # He doesn't need to go.
   puts @name + ' is born.'
  end
  def feed
    puts ' You feed ' + @name + ' .'
    @stuff_in_belly = 10
   passage_of_time
  end
```

```
def walk
 puts ' You walk ' + @name + ' .'
  @stuff_in_intestine = 0
  passage_of_time
end
def put_to_bed
 puts ' You put ' + @name + ' to bed.'
  @asleep = true
  3.times do
    if @asleep
      passage_of_time
    end
    if @asleep
      puts @name + ' snores, filling the room with smoke.'
    end
  end
  if @asleep
    @asleep = false
   puts @name + ' wakes up slowly.'
  end
end
def toss
  puts ' You toss ' + @name + ' up into the air.'
  puts ' He giggles, which singes your eyebrows.'
  passage_of_time
end
def rock
  puts ' You rock ' + @name + ' gently.'
  @asleep = true
  puts ' He briefly dozes off...'
  passage_of_time
  if @asleep
    @asleep = false
    puts ' ...but wakes when you stop.'
  end
```
**end**

#### private

```
# "private" means that the methods defined here are
# methods internal to the object. (You can feed your
# dragon, but you can't ask him whether he's hungry.)
def hungry?
  # Method names can end with "?".
  # Usually, we do this only if the method
  # returns true or false, like this:
  @stuff_in_belly <= 2
end
def poopy?
  @stuff_in_intestine >= 8
end
def passage_of_time
  if @stuff_in_belly > 0
    # Move food from belly to intestine.
    @stuff_in_belly = @stuff_in_belly - 1
    @stuff in intestine = @stuff in intestine + 1
  else # Our dragon is starving!
    if @asleep
     @asleep = false
      puts ' He wakes up suddenly!'
    end
    puts @name + ' is starving! In desperation, he ate YOU!'
    exit # This quits the program.
  end
  if @stuff_in_intestine >= 10
    @stuff in intestine = 0puts ' Whoops! ' + @name + ' had an accident...'
  end
```
**if** hungry?

```
if @asleep
        @asleep = false
        puts ' He wakes up suddenly!'
      end
      puts @name + ' \' s stomach grumbles...'
    end
    if poopy?
      if @asleep
        @asleep = false
        puts ' He wakes up suddenly!'
      end
      puts @name + ' does the potty dance...'
    end
  end
end
pet = Dragon.new ' Norbert'
pet.feed
pet.toss
pet.walk
pet.put_to_bed
pet.rock
pet.put_to_bed
pet.put_to_bed
pet.put_to_bed
pet.put_to_bed
Norbert is born.
```
You feed Norbert. You toss Norbert up into the air. He giggles, which singes your eyebrows. You walk Norbert. You put Norbert to bed. Norbert snores, filling the room with smoke. Norbert snores, filling the room with smoke. Norbert snores, filling the room with smoke.

Norbert wakes up slowly. You rock Norbert gently. He briefly dozes off... ...but wakes when you stop. You put Norbert to bed. He wakes up suddenly! Norbert ' s stomach grumbles... You put Norbert to bed. He wakes up suddenly! Norbert ' s stomach grumbles... You put Norbert to bed. He wakes up suddenly! Norbert ' s stomach grumbles... Norbert does the potty dance... You put Norbert to bed. He wakes up suddenly! Norbert is starving! In desperation, he ate YOU!

*Whew!* Of course, it would be nicer if this was an interactive program...oh, I think I smell an exercise coming on.... : )

We saw a few new things in that example. The first is the word **private** that we stuck right in the middle of our class definition. I could have left it out, but I wanted to enforce the idea of certain methods being things you can do to a dragon and other methods that are used only within the dragon. You can think of these as being "under the hood": unless you are an automobile mechanic, all you really need to know is the gas pedal, the brake pedal, and the steering wheel. A programmer might call those the *public interface* of your car. How your airbag knows when to deploy, however, is internal to the car; the typical user (driver) doesn't need to know how that works.

Actually, for a bit more concrete example along those lines, let's talk about how you might represent a car in a video game. First, you would want to decide what you want your public interface to look like; in other words, which methods should people be able to call on one of your car objects? Well, they need to be able to push the gas pedal and the brake pedal, but they would also need to be able to specify how hard they are pushing the pedal. (There's a big difference between flooring it and tapping it.) They would also need to be able to steer, and again, they would need to be able to say how hard they are turning the wheel. I suppose you could go further and add a clutch, turn signals, rocket

launcher, afterburner, flux capacitor, etc.... It depends on what type of game you are making.

Internal to a car object, though, much more would need to be going on; other things a car would need are a speed, a direction, and a position (at the most basic). These attributes would be modified by pressing on the gas or brake pedals and turning the wheel, of course, but the user would not be able to set the position directly (which would be like warping). You might also want to keep track of skidding or damage, whether you have caught any air, and so on. These would all be internal to your car object (that is, not directly accessible by the player; these would be private).

## **13.4 A Few More Things to Try**

- *Make an* OrangeTree *class.* It should have a height method that returns its height and a one\_year\_passes method that, when called, ages the tree one year. Each year the tree grows taller (however much you think an orange tree should grow in a year), and after some number of years (again, your call) the tree should die. For the first few years, it should not produce fruit, but after a while it should, and I guess that older trees produce more each year than younger trees...whatever you think makes the most sense. And, of course, you should be able to count\_the\_oranges (which returns the number of oranges on the tree) and pick\_an\_orange (which reduces the @orange\_count by 1 and returns a string telling you how delicious the orange was, or else it just tells you that there are no more oranges to pick this year). Make sure any oranges you don't pick one year fall off before the next year.
- *Interact with your baby dragon.* Write a program that lets you enter commands such as *feed* and *walk* and calls those methods on your dragon. Of course, since you are inputting just strings, you will need some sort of *method dispatch*, where your program checks which string was entered and then calls the appropriate method.

# Chapter 14

# Blocks and Procs

This is definitely one of the coolest features of Ruby. Some other languages have this feature, though they may call it something else (like *closures*), but most of the more popular ones don't, and it's a shame. And, in any case, Ruby makes it so pretty with its cute little syntax!

So what is this cool new thing? It's the ability to take a *block* of code (code in between **do** and **end**), wrap it up in an object (called a *proc*), store it in a variable or pass it to a method, and run the code in the block whenever you feel like (more than once, if you want). So it's kind of like a method itself, except it isn't bound to an object (it *is* an object), and you can store it or pass it around like you can with any object. I think it's example time:

```
toast = Proc.new do
  puts ' Cheers!'
end
toast.call
toast.call
toast.call
```
Cheers! Cheers! Cheers!

So I created a proc (which I think is supposed to be short for *procedure*, but far more important, it rhymes with*block*) that held the block of code, and then I called the proc three times. As you can see, it's a lot like a method.

Actually, it's even more like a method than I have shown you, because blocks can take parameters:

```
do_you_like = Proc.new do |good_stuff|
 puts 'I *really* like '+good_stuff+'!'
end
do_you_like.call ' chocolate'
do_you_like.call ' Ruby'
I *really* like chocolate!
```
I \*really\* like Ruby!

OK, so we see what blocks and procs are, and how to use them, but what's the point? Why not just use methods? Well, it's because there are some things you just can't do with methods. In particular, you can't pass methods into other methods (but you can pass procs into methods), and methods can't return other methods (but they can return procs). This is simply because procs are objects; methods aren't.

(By the way, is any of this looking familiar? Yep, you've seen blocks before...when you learned about iterators. But let's talk more about that in a bit.)

### **14.1 Methods That Take Procs**

When we pass a proc into a method, we can control how, if, or how many times we call the proc. For example, let's say we want to do something before and after some code is run:

```
def do_self_importantly some_proc
  puts 'Everybody just HOLD ON! I\'m doing something...'
  some_proc.call
 puts 'OK everyone, I\'m done. As you were.'
end
say_hello = Proc.new do
  puts ' hello'
end
```

```
say_goodbye = Proc.new do
  puts ' goodbye'
end
do_self_importantly say_hello
do_self_importantly say_goodbye
```

```
Everybody just HOLD ON! I'm doing something...
hello
OK everyone, I' m done. As you were.
Everybody just HOLD ON! I'm doing something...
goodbye
OK everyone, I'm done. As you were.
```
Maybe that doesn't appear particularly fabulous...but it is. : ) It's all too common in programming to have strict requirements about what must be done when. Remember opening and closing a file? If you want to save or load a file, you have to open the file, write or read the relevant data, and then close the file. If you forget to close the file, Bad Things can happen. But each time you want to save or load a file, you have to do the same thing: open the file, do what you *really* want to do, and then close the file. It's tedious and easy to forget. But with this trick, it's not even an issue.

You can also write methods that will determine how many times (or even *whether*) to call a proc. Here's a method that will call the proc passed in about half of the time and another that will call it twice:

```
def maybe_do some_proc
  if rand(2) == 0some_proc.call
  end
end
def twice_do some_proc
  some_proc.call
  some_proc.call
end
```

```
wink = Proc.new do
  puts ' <wink>'
end
glance = Proc.new do
  puts ' <glance>'
end
maybe_do wink
maybe_do wink
maybe_do glance
maybe_do glance
twice_do wink
twice_do glance
```
<wink> <wink> <wink> <glance> <glance>

These are some of the more common uses of procs that enable us to do things we simply could not have done using methods alone. Sure, you could write a method to wink twice, and you could do it with your left pinky! But you couldn't write one to just do *something* twice.

Before we move on, let's look at one last example. So far the procs we have passed in have been fairly similar to each other. This time they will be quite different, so you can see how much such a method depends on the procs passed into it. Our method will take some object and a proc and will call the proc on that object. If the proc returns false, we quit; otherwise, we call the proc with the returned object. We keep doing this until the proc returns false (which it had better do eventually, or the program will crash). The method will return the last non-false value returned by the proc.

```
def do_until_false first_input, some_proc
  input = first_input
  output = first_input
```

```
while output
    input = outputoutput = some_proc.call input
  end
  input
end
build_array_of_squares = Proc.new do |array|
  last_number = array.last
  if last_number <= 0
    false
  else
    # Take off the last number...
    array.pop
    # ...and replace it with its square...
    array.push last_number*last_number
    # ...followed by the next smaller number.
    array.push last_number-1
  end
end
always_false = Proc.new do |just_ignore_me|
 false
end
puts do_until_false([5], build_array_of_squares).inspect
yum = ' lemonade with a hint of orange blossom water'
puts do_until_false(yum, always_false)
```

```
[25, 16, 9, 4, 1, 0]
lemonade with a hint of orange blossom water
```
OK, so that was a pretty weird example, I'll admit. But it shows how differently our method acts when given very different procs. (And do yourself a favor: try that lemonade. Unbelievable.)

The inspect method is a lot like to\_s, except the string it returns tries

to show you the Ruby code for building the object you passed it. Here it shows us the whole array returned by our first call to do\_until\_false. Also, you might notice that we never actually squared that 0 on the end of that array, but since 0 squared is still just 0, we didn't have to do this. And since always\_false was, you know, always false, do\_until\_false didn't do anything at all the second time we called it; it just returned what was passed in.

### **14.2 Methods That Return Procs**

One of the cool things you can do with procs is create them in methods and return them. This allows all sorts of crazy programming power (things with impressive names, such as *lazy evaluation*, *infinite data structures*, and *currying*). I don't actually do these things very often, but they are just about the sexiest programming techniques around.

In this example, compose takes two procs and returns a new proc that, when called, calls the first proc and passes its result into the second proc:

```
def compose proc1, proc2
  Proc.new do |x|
    proc2.call(proc1.call(x))
  end
end
square_it = Proc.new do |x|x * xend
double\_it = Proc.new do |x|x + xend
double_then_square = compose double_it, square_it
square_then_double = compose square_it, double_it
puts double_then_square.call(5)
puts square_then_double.call(5)
```
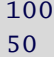

(Notice that the call to proc1 had to be inside the parentheses for proc2 in order for it to run first.)

### **14.3 Passing Blocks (Not Procs) into Methods**

OK, so this has been more theoretically cool than actually cool, partly because this is all a bit of a hassle to use. I'm man enough to admit that. A lot of the problem is that we have to go through three steps (defining the method, making the proc, and calling the method with the proc) when it sort of feels like there should be only two (defining the method, and passing the *block* of code right into the method, without using a proc at all), since most of the time you don't want to use the proc/block after you pass it into the method. It should be...more like how iterators work!

Sho' nuff, baby:

```
class Array
  def each_even(&was_a_block__now_a_proc)
    # We start with "true" because
    # arrays start with 0, which is even.
    is_even = true
    self.each do |object|
      if is_even
        was_a_block__now_a_proc.call object
      end
      # Toggle from even to odd, or odd to even.
      is even = !is evenend
  end
end
fruits = [' apple' , ' bad apple' , ' cherry' , ' durian' ]
```

```
fruits.each_even do |fruit|
 puts ' Yum! I just love ' +fruit+' pies, don\' t you?'
end
# Remember, we are getting the even-numbered *elements*
# of the array, which in this case are all odd numbers,
# because I live only to irritate you.
[1, 2, 3, 4, 5].each_even do |odd_ball|
 puts odd ball.to s+' is NOT an even number!'
end
```

```
Yum! I just love apple pies, don't you?
Yum! I just love cherry pies, don't you?
1 is NOT an even number!
3 is NOT an even number!
5 is NOT an even number!
```
So to pass in a block to each\_even, all we had to do was stick the block after the method. You can pass a block into any method this way, though many methods will just ignore the block. In order to make your method *not* ignore the block but grab it and turn it into a proc, put the name of the proc at the end of your method's parameter list, preceded by an ampersand (&). So that part is a little tricky, but not too bad, and you have to do that only once (when you define the method). Then you can use the method over and over again, just like the builtin methods that take blocks, such as each and times. (Remember 5.times do...? What a cutie....)

If you get confused (I mean, there's this each and its block inside each\_even), just remember what each\_even is supposed to do: call the block passed in with every other element in the array. Once you've written it and it works, you don't need to think about what it's actually doing under the hood ("which block is called when??"); in fact, that's exactly *why* we write methods like this—so we never have to think about how they work again. We just use them.

I remember one time I wanted to *profile* some code I was writing; you know, I wanted to time how long it took to run. So I wrote a method that takes the time before running the code block, then runs it, then takes the time again at the end, and finally figures out the difference. And it went a little something like this:

```
def profile block_description, &block
  start time = Time.nowblock.call
  duration = Time.now - start_time
  puts block_description+' : ' +duration.to_s+' seconds'
end
profile ' 25000 doublings' do
  number = 125000.times do
    number = number + numberend
  puts number.to_s.length.to_s+' digits'
  # That' s the number of digits in this HUGE number.
end
profile ' count to a million' do
  number = 01000000.times do
    number = number + 1end
end
```
7526 digits 25000 doublings: 0.201821 seconds count to a million: 0.466159 seconds

How simple! How elegant! Dude, admit it: you think I'm cool. With that tiny method, we can now easily time any section of any program; we just throw the code in a block, send it to profile, and do a little dance.... What could be simpler? Though we didn't do it, you could find the slow parts of your code and add more profiling calls nested *inside* your original calls! Beautiful! In most languages, I would have to explicitly add that timing code (the stuff in profile) around every section I wanted to time. What a hassle. In Ruby, however, I get to keep it all in one place and (more important) out of my way!

## **14.4 A Few Things to Try**

- *Even better profiling*. After you do your profiling, see the slow parts of your program, and either make them faster or learn to love them as they are, you probably don't want to see all of that profiling anymore. But (I hope) you're too lazy to go back and delete it all...especially because you might want to use it again someday. Modify the profile method so you can turn all profiling on and off by changing just one line of code. Just one word!
- *Grandfather clock*. Write a method that takes a block and calls it once for each hour that has passed today. That way, if I were to pass in the block

```
do
   puts ' DONG!'
end
```
it would chime (sort of) like a grandfather clock. Test your method out with a few different blocks.

*Hint:* You can use Time.new.hour to get the current hour. However, this returns a number between 0 and 23, so you will have to alter those numbers in order to get ordinary clock-face numbers (1 to 12).

• *Program logger*. Write a method called log that takes a string description of a block (and, of course, a block). Similar to the method do\_self\_importantly, it should puts a string telling you it started the block and another string at the end telling you it finished, and also telling you what the block returned. Test your method by sending it a code block. Inside the block, put *another* call to log, passing a block to it. In other words, your output should look something like this:

```
Beginning "outer block"...
Beginning "some little block"...
..."some little block" finished, returning:
5
Beginning "yet another block"...
..."yet another block" finished, returning:
I like Thai food!
..."outer block" finished, returning: false
```
• *Better logger*. The output from that last logger was kind of hard to read, and it would just get worse the more you used it. It would be so much easier to read if it indented the lines in the inner blocks. To do this, you'll need to keep track of how deeply nested you are every time the logger wants to write something. To do this, use a *global variable*, a variable you can see from anywhere in your code. To make a global variable, just precede your variable name with \$, like so: \$global, \$nesting\_depth, and \$big\_top\_pee\_wee. In the end, your logger should output code like this:

```
Beginning "outer block"...
  Beginning "some little block"...
    Beginning "teeny-tiny block"...
    ..."teeny-tiny block" finished, returning:
    lots of love
  ..."some little block" finished, returning:
  42
  Beginning "yet another block"...
  ..."yet another block" finished, returning:
  I love Indian food!
..."outer block" finished, returning:
true
```
## Chapter 15

## Beyond This Fine Book

Well, that's about all you're going to learn from this book. Congratulations, programmer! You've learned a *lot*! Maybe you don't feel like you remember everything, or you skipped over some parts...really, that's just fine. Programming isn't about what you know; it's about what you can figure out. As long as you know where to find out the things you forgot, you're doing just fine. (I was looking stuff up constantly as I was writing this.)

So where do you look stuff up (besides here)? If there's something strange, and it don't look good...who you gonna call?

I look for help with Ruby in three main places. If it's a small question, and I think I can experiment on my own to find the answer, I use irb. If it's a bigger question, I look it up in my PickAxe. And if I just can't figure it out on my own, then I ask for help on ruby-talk.

## **15.1 irb: Interactive Ruby**

If you installed Ruby, then you installed irb. To use it, just go to your command prompt, and type *irb*. When you're in irb, you can type in any Ruby expression you want, and it will tell you the value of it. Type in *1+2*, and it will tell you 3 . (Note that you don't have to use puts.) It's kind of like a giant Ruby calculator. When you are done, type *exit*.

There's a lot more to irb than this, but you can learn all about it in the PickAxe.

### **15.2 The PickAxe:** *Programming Ruby*

Absolutely *the* Ruby book to get is *Programming Ruby, The Pragmatic Programmer's Guide*, by Dave Thomas and others (from the Pragmatic Bookshelf). While I highly recommend picking up the second edition of this excellent book (<http://pragmaticprogrammer.com/titles/ruby/>), with all of the latest Ruby information covered, you can also get a slightly older (but still mostly relevant) version for free online. (Actually, if you installed the Windows version of Ruby, you already have it.)

You can find just about everything about Ruby, from the basic to the advanced, in this book. It's easy to read, it's comprehensive, and it's just about perfect. I wish every language had a book of this quality. At the back of the book, you'll find a huge section detailing every method in every class, explaining it and giving examples. (This is where you really want the second edition.) I just love this book!

You can get it from a number of places (including the Pragmatic Programmers' own site). My favorite place for the free first edition is at <http://ruby-doc.org/>. That version has a nice table of contents on the side, as well as an index. (ruby-doc.org has lots of other great documentation as well, such as for the Core API and Standard Library...basically, it documents everything Ruby comes with right out of the box. Check it out.)

And why is it called the *PickAxe?* Well, there's a picture of a pickaxe on the cover of the book. It's a silly name, I guess, but it stuck.

### **15.3 Ruby-Talk: the Ruby Mailing List**

Even with irb and the PickAxe, sometimes you still can't figure it out. Or perhaps you want to know whether someone already created whatever it is you are working on, and to see whether you could use it instead of writing your own. In these cases, the place to go is ruby-talk, the Ruby mailing list. It's full of friendly, smart, helpful people. People like...you know, me. To learn more about it, or to subscribe, have a look at <http://www.ruby-lang.org/en/ml.html>.

*WARNING:* There's a *lot* of mail on the mailing list every day. I have mine automatically sent to a specific mail folder so it doesn't get in my way. If you don't want to deal with all that mail, though, you don't have to; the ruby-talk mailing list is mirrored to the newsgroup comp.lang.ruby, and vice versa, so you can see the same messages there.

### **15.4 Tim Toady**

Something I have tried to shield you from, but that you will surely run into soon, is the concept of *TMTOWTDI* (pronounced *Tim Toady,* I think): There's More Than One Way To Do It.

Now some will tell you what a wonderful thing TMTOWTDI is, while others feel quite differently. I think it's pretty cool, because having more than one way to do something feels more expressive. Nonetheless, I think it's a *terrible* way to teach someone how to program. (Learning one way to do something is challenging and confusing enough....)

However, now that you are moving beyond this book, you'll be seeing much more diverse code. For example, I can think of at least five other ways to make a string (aside from surrounding some text in single quotes), and each one works slightly differently. I showed you only the simplest of the six.

And when we talked about branching, I showed you **if**, but I didn't show you **unless**. I'll let you figure that one out in irb.

Another nice little shortcut you can use with **if**, **unless**, and **while** is the cute one-line version:

```
# These words are from a program I wrote to generate
# English-like babble. Cool, huh?
puts 'combergearl thememberate' if 5 == 2**2 + 1**1puts ' supposine follutify' unless ' Chris' .length == 5
```
combergearl thememberate

And finally, there is another way of writing methods that take blocks (not procs). We saw the thing where we grabbed the block and turned it into a proc using the &block trick in your parameter list when you define the method. Then, to call the block, you just use block.call. Well, there's a shorter way (though I personally find it more confusing). Instead of this...

```
def do_it_twice(&block)
  block.call
  block.call
end
```

```
do_it_twice do
  puts ' murditivent flavitemphan siresent litics'
end
             - - - -
```
murditivent flavitemphan siresent litics murditivent flavitemphan siresent litics

you do this...

**def** do\_it\_twice **yield yield end** do\_it\_twice **do** puts ' buritiate mustripe lablic acticise' **end** 

buritiate mustripe lablic acticise buritiate mustripe lablic acticise

I don't know...what do you think? Maybe it's just me, but...**yield**?! If it was something like **call\_the\_hidden\_block**, that would make a *lot* more sense to me. A lot of people say **yield** makes sense to them. But I guess that's what TMTOWTDI is all about: they do it their way, and I'll do it my way.

## **15.5 THE END**

You go, you big, bad programmer, you. And if you liked the book, or didn't (but especially if you did), drop me a line:

chris@pine.fm

Use it for good and not for evil. : )

## Facets of Ruby Series

Now that you're a Ruby programmer, you'll want the definitive book on the Ruby language. Learn how to use Ruby to write exciting new applications. And if you're thinking of using Ruby to create Web applications, you really need to look at Ruby on Rails.

## Programming Ruby (The PickAxe)

• The definitive guide for Ruby programmers. • Up-to-date and expanded for Ruby version 1.8. • Complete documentation of all the built-in classes, modules, and methods. • Complete descriptions of all ninety-eight standard libraries. • 200+ pages of new content in this edition. • Learn more about Ruby's web tools, unit testing, and programming philosophy.

### **Programming Ruby: The Pragmatic Programmer's Guide, 2nd Edition**

Dave Thomas with Chad Fowler and Andy Hunt (864 pages) ISBN: 0-9745140-5-5. \$44.95

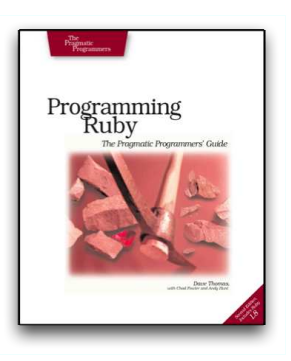

## Agile Web Development with Rails

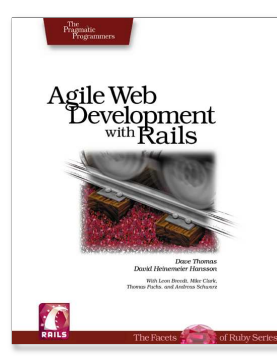

• The definitive guide for Rails developers. • Tutorial introduction, and in-depth reference. • All the scoop on ActiveRecord, ActionPack, and ActionView. • Special *David Says...* content by the inventor of Rails. • Chapters on testing, web services, Ajax, security, e-mail, deployment, and more.

### **Agile Web Development with Rails**

Dave Thomas and David Heinemeier Hansson, with Leon Breedt, Mike Clark, Thomas Fuchs, and Andreas Schwarz (560 pages) ISBN: 0-9745140-0-X. \$34.95

## Save on the Facets of Ruby Books

As a special welcome to new Ruby developers we're offering 25% off the price of the PickAxe and Rails books (in paper, PDF, and combined formats). For details, visit

[http://pragmaticprogrammer.com/titles/rails/ruby\\_nubie](http://pragmaticprogrammer.com/titles/rails/ruby_nubie)

## The Pragmatic Bookshelf

The Pragmatic Bookshelf features books written by developers for developers. The titles continue the well-known Pragmatic Programmer style, and continue to garner awards and rave reviews. As development gets more and more difficult, the Pragmatic Programmers will be there with more titles and products to help programmers stay on top of their game.

## Visit Us Online

pragmaticprogrammer.com/titles/fr\_ltp Source code from this book, errata, and other resources. Come give us feedback, too!

#### Register for Updates

pragmaticprogrammer.com/updates Be notified when updates and new books become available.

#### Join the Community

pragmaticprogrammer.com/community Read our weblogs, join our online discussions, participate in our mailing list, interact with our wiki, and benefit from the experience of other Pragmatic Programmers.

### New and Noteworthy

pragmaticprogrammer.com/news Check out the latest pragmatic developments in the news.

## Buy the Book

If you liked this PDF, perhaps you'd like to have a paper copy of the book. It's available for purchase at our store: [pragmaticprogrammer.com/titles/fr\\_ltp](pragmaticprogrammer.com/titles/fr_ltp).

# Contact Us

1-800-699-PROG (+1 919 847 3884) Online Orders: <www.pragmaticprogrammer.com/catalog> Customer Service: orders@pragmaticprogrammer.com Non-English Versions: translations@pragmaticprogrammer.com Pragmatic Teaching: academic@pragmaticprogrammer.com Author Proposals: proposals@pragmaticprogrammer.com